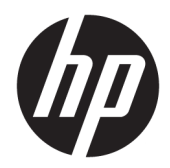

# Referentni vodič za hardver

HP Engage One sistem za maloprodaju, Model 141 HP Engage One sistem za maloprodaju, Model 143 HP Engage One sistem za maloprodaju, Model 145

© Copyright 2018 HP Development Company, L.P.

ENERGY STAR® je registrovana oznaka u vlasništvu vlade SAD. Intel, Celeron i Core su zaštitni znakovi kompanije Intel Corporation u SAD i/ili drugim zemljama. Windows je registrovani žig ili zaštitni znak korporacije Microsoft u SAD i/ili drugim zemljama.

Informacije sadržane ovde podložne su promeni bez prethodnog obaveštenja. Jedine garancije za proizvode i usluge kompanije HP istaknute su u izričitim garancijama koje se dobijaju uz takve proizvode i usluge. Ništa ovde sadržano ne treba tumačiti kao osnovu za dodatnu garanciju. HP neće odgovarati za ovde sadržane tehničke ili uređivačke greške ili propuste.

Treće izdanje: jul 2018.

Prvo izdanje: jul 2017.

Broj dela dokumenta: 925669-E33

#### **Napomena o proizvodu**

U ovom vodiču opisane su funkcije koje poseduje većina modela. Neke od funkcija možda neće biti dostupne na vašem računaru.

#### **Uslovi korišćenja softvera**

Instaliranjem, kopiranjem, preuzimanjem ili drugačijim korišćenjem bilo kog softverskog proizvoda unapred instaliranog na ovom računaru saglasni ste da prihvatite odredbe ugovora kompanije HP o licenciranju sa krajnjim korisnikom (EULA). Ukoliko ne prihvatite ove uslove licenciranja, vaš jedini pravni lek je da se vrati čitav, nekorišćen proizvod (hardver i softver) u roku od 14 dana radi punog refundiranja u skladu sa smernicama za refundiranje prodavca.

Za dodatne informacije ili zahtev za punom refundacijom cene računara, obratite se prodavcu.

#### **O ovom vodiču**

U ovom vodiču date su osnovne informacije o nadogradnji ovog modela računara.

- **UPOZORENJE!** Ukazuje na opasnu situaciju koja, ako se ne izbegne, **može** da dovede do smrti ili ozbiljnih povreda.
- **OPREZ:** Ukazuje na opasnu situaciju koja, ako se ne izbegne, **može** da dovede do manje ili umerene povrede.
- **VAŽNO:** Prikazuje informacije koje se smatraju važnim ali nisu povezane sa opasnostima (na primer, poruke koje se odnose na oštećivanje imovine). Važno obaveštenje upozorava korisnika da, ukoliko se ne pridržava procedure tačno onako kako je opisana, može da dođe do gubitka podataka ili oštećenja hardvera ili softvera. Takođe sadrži neophodne informacije za objašnjavanje koncepta ili ispunjavanje zadatka.
- **WAPOMENA:** Sadrži dodatne informacije za naglašavanje ili dopunjavanje važnih tačaka glavnog teksta.
- **SAVET:** Pruža korisne savete za ispunjavanje zadatka.

# **Sadržaj**

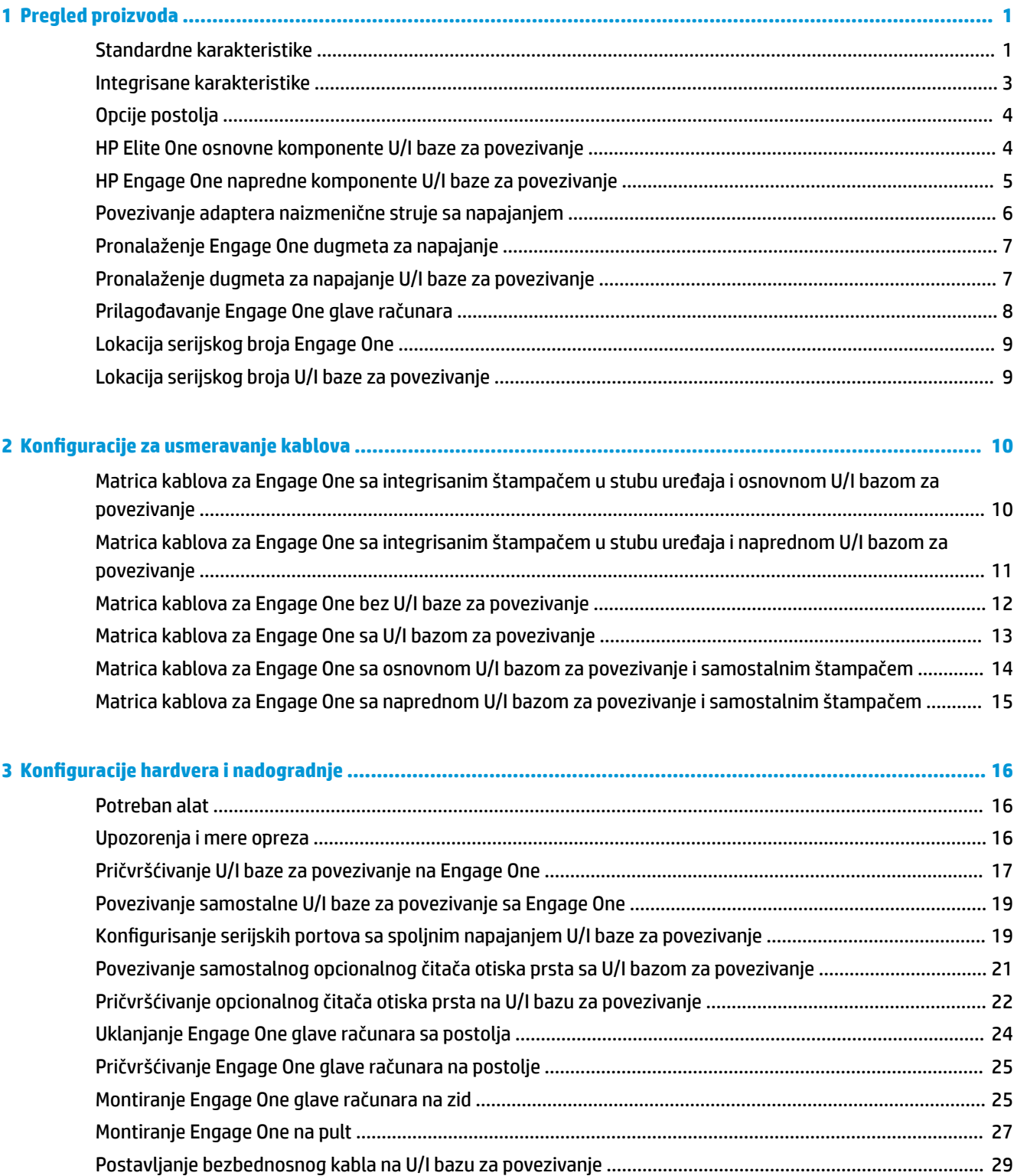

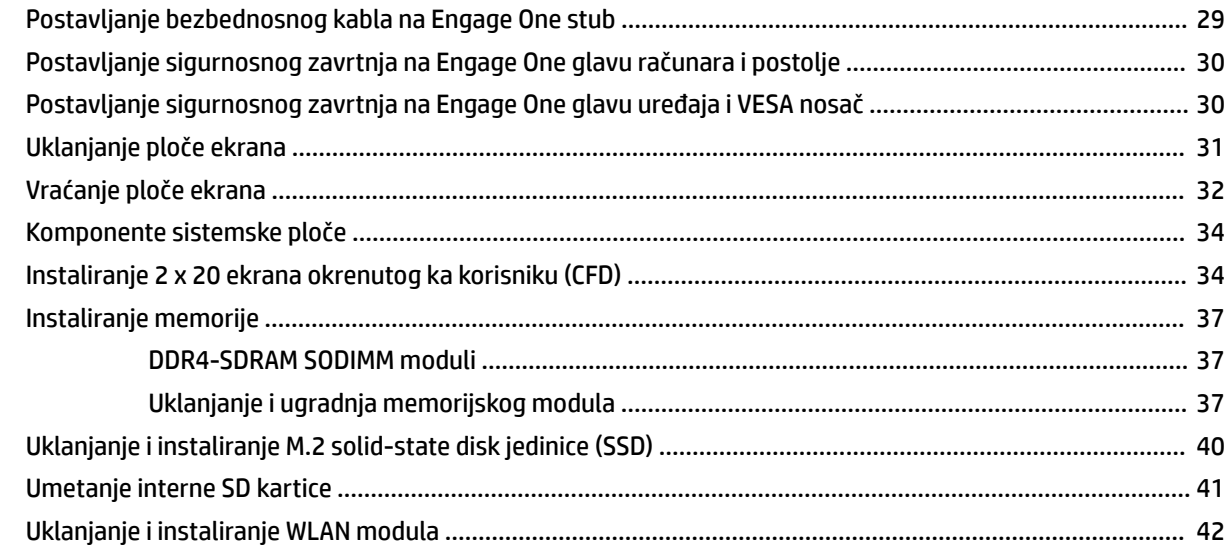

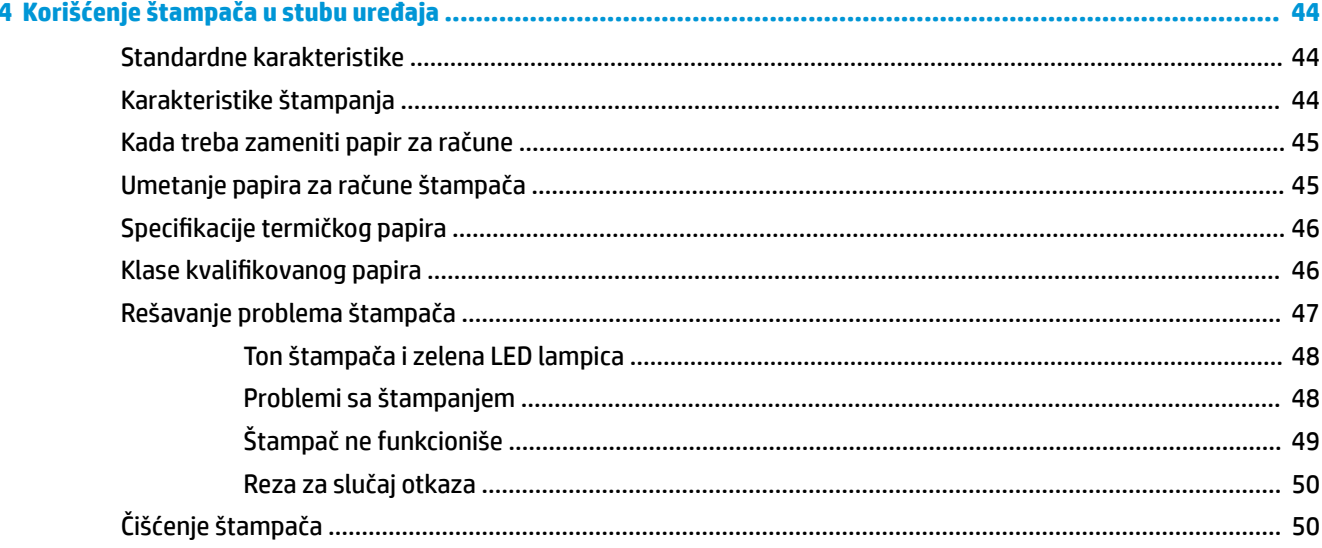

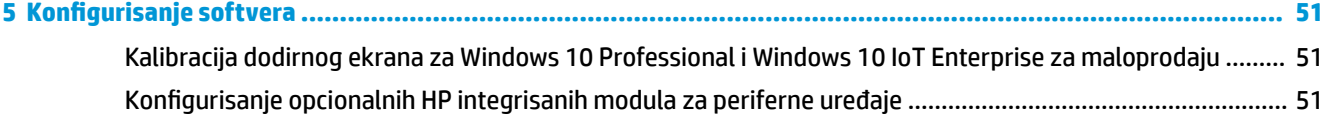

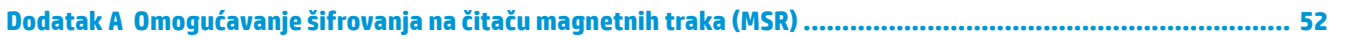

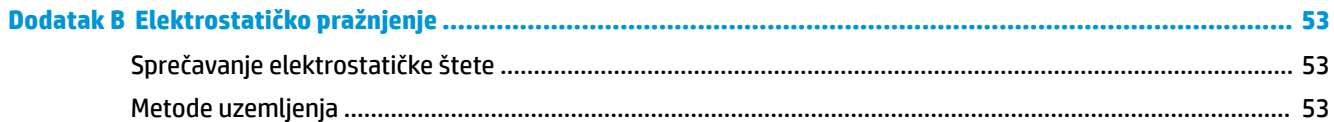

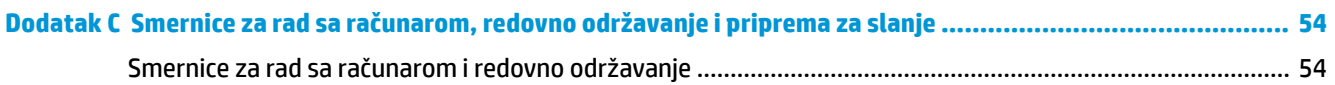

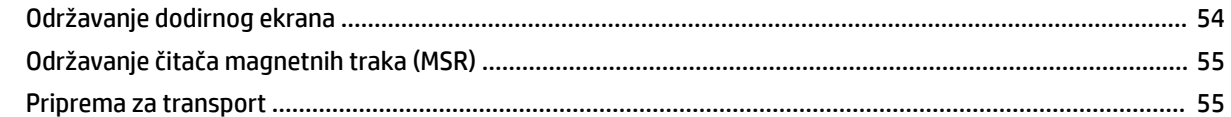

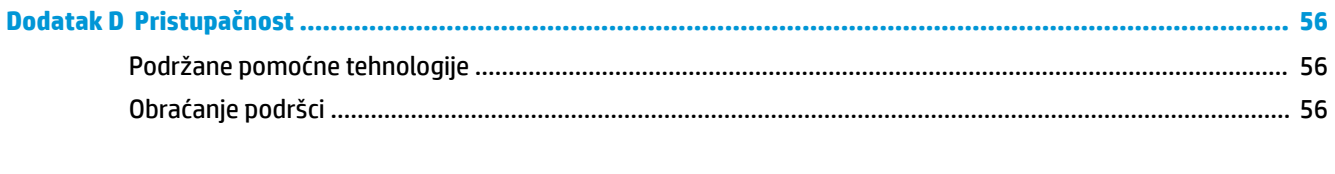

# <span id="page-8-0"></span>**1 Pregled proizvoda**

## **Standardne karakteristike**

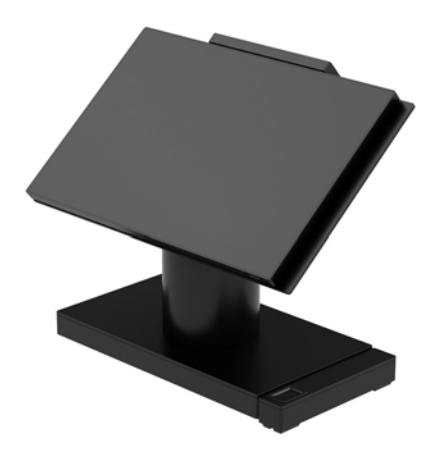

Sistem za maloprodaju HP Engage One je dizajniran za dugoročnu upotrebu u maloprodaji robe, hotelijerstvu i na ostalim tržištima. Poseduje sledeće karakteristike:

- Integrisani, višefunkcionalni faktor (AiO)
- Ploča ekrana dijagonale 14 inča (širok odnos širina/visina); FHD rezolucija od 1920 x 1080, zaptiven i hemijski ojačan, bez odsjaja; otporan na mrlje
- Model 141: WLED SVA ekran bez odsjaja od 300 nita sa FHD rezolucijom od 1920 x 1080 i procesor Intel® Celeron® 3965U 2,2 GHz 2M 2133 2C6
- Model 143: WLED UWVA ekran bez odsjaja od 500 nita sa FHD rezolucijom od 1920 x 1080 i procesor Intel® Core™ i3 – 7100U 2,40 GHz 3M 2133 2C6
- Model 145: WLED UWVA ekran bez odsjaja od 500 nita sa FHD rezolucijom od 1920 x 1080 i procesor Intel® i5 – 7300U 2,60 GHz 3MB 2133 2C6
- **W NAPOMENA:** Nit je mera tipične svetline ekrana po specifikaciji pre nanošenja sloja koji sprečava pojavu odsjaja.
- Opcionalni VESA nosač za montiranje 100 x 100 mm
- Opcionalni držač za montiranje na pult
- Mogućnost izbora postolja koje se rotira/naginje i ima opseg nagiba od 10° i može da se okrene 180°, ili postolja sa Ƭksnim položajem
- Opcionalni HP periferni uređaji:
	- HP Engage One integrisani čitač magnetne trake (MSR) (integrisan u glavi računara kao opcija konfigurisana prema specifikaciji korisnika)
	- HP Engage One integrisani 2 x 20 LCD ekran okrenut ka korisniku (CFD), montira se odozgo
	- HP Engage One integrisani štampač u stubu uređaja ili samostalni štampač
- HP Engage One skener 2D bar-kodova
- HP Engage One biometrijski čitač otiska prsta
- Memorija DDR4 2400 MHz, RAM do najviše 32 GB
- Izbor operativnog sistema:
	- Windows® 10 IoT Enterprise 2016 LTSB 64-bita
	- Windows 10 Professional 64-bita
	- FreeDOS 2.0
- HP Engage One napredna U/I baza za povezivanje (opcionalno)
	- 2 serijska porta sa spoljnim napajanjem (0 V, 5 V, 12 V)
	- (2) USB porta sa spoljnim napajanjem od 12 V
	- (1) USB port sa spoljnim napajanjem od 24 V
	- 4 USB 3.0 porta
	- 1 utikač za Ƭoku za novac
	- 1 RJ-45 mrežni utikač
	- 1 USB Type-C port za video-izlaz
- HP Engage One osnovna U/I baza za povezivanje (opcionalno)
	- 3 serijska porta sa spoljnim napajanjem (0 V, 5 V, 12 V)
	- 4 USB 2.0 priključka
	- 2 USB 3.0 porta
	- 1 utikač za Ƭoku za novac
	- 1 RJ-45 mrežni utikač
	- 1 USB Type-C port za video-izlaz
- Jedan unutrašnji čitač SD kartica na glavi računara i jedan spoljni čitač microSD kartica na U/I bazi za povezivanje
- Univerzalni audio utikač sa podrškom za CTIA slušalice sa mikrofonom na U/I bazi za povezivanje
- Jedan M.2 unutrašnji solid-state uređaj na glavi računara
- ENERGY STAR® usaglašenost

## <span id="page-10-0"></span>**Integrisane karakteristike**

Integrisani uređaji prikazani u nastavku su opcionalni.

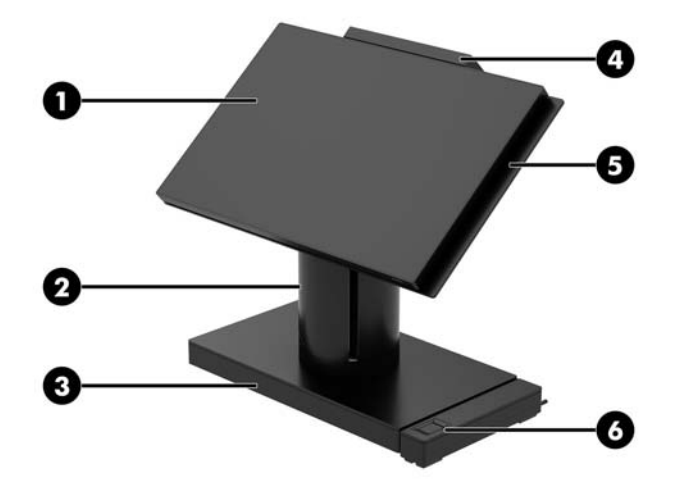

#### **Karakteristike**

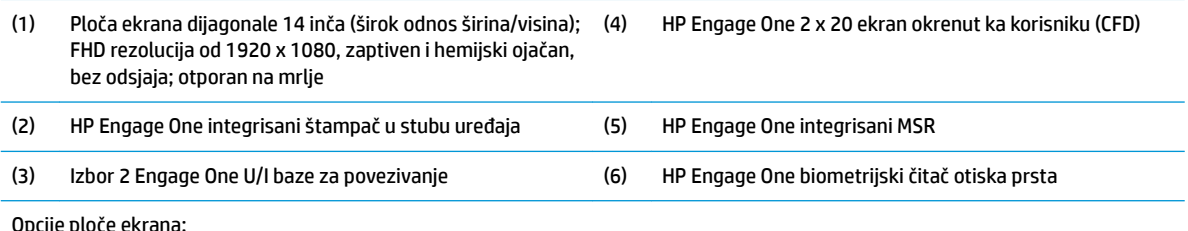

Opcije ploče ekrana:

- WLED SVA ekran bez odsjaja od 300 nita
- WLED UWVA ekran bez odsjaja od 500 nita

NAPOMENA: Nit je mera tipične svetline ekrana po specifikaciji pre nanošenja sloja koji sprečava pojavu odsjaja.

## <span id="page-11-0"></span>**Opcije postolja**

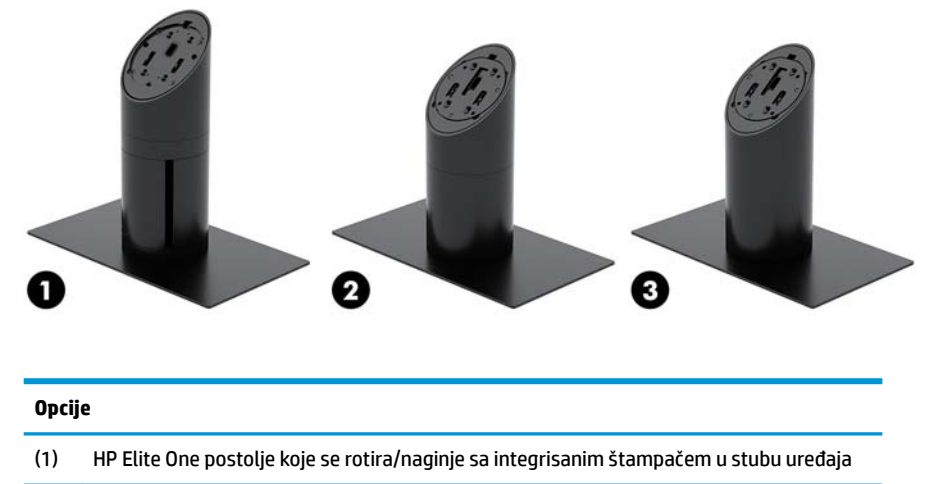

(2) HP Engage One postolje koje se rotira/naginje

(3) HP Engage One fiksno postolje

**NAPOMENA:** Postolja su prikazana na osnovi za stabilnost.

## **HP Elite One osnovne komponente U/I baze za povezivanje**

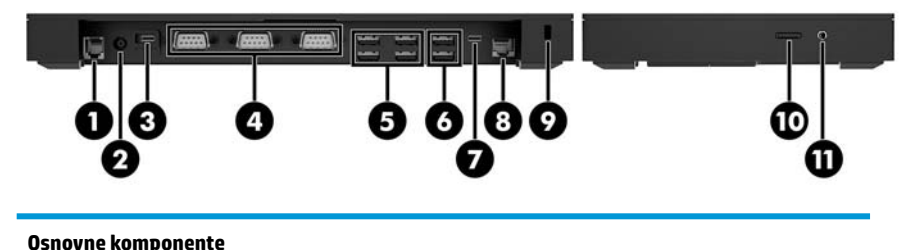

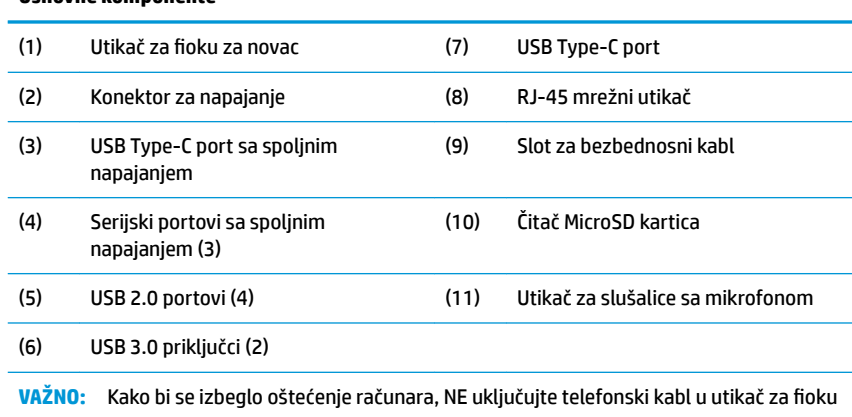

za novac.

## <span id="page-12-0"></span>**HP Engage One napredne komponente U/I baze za povezivanje**

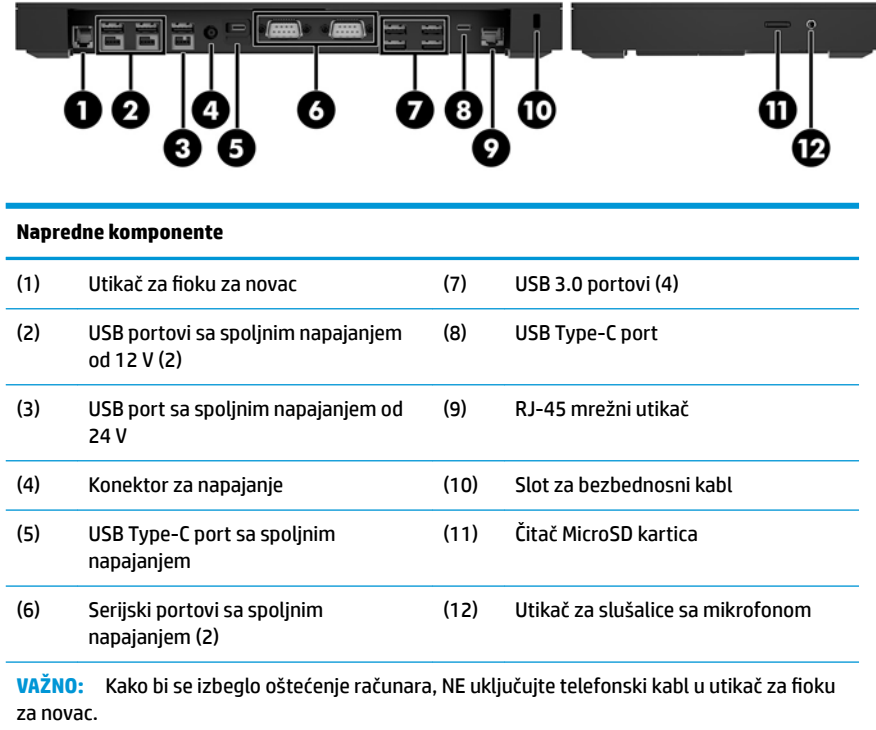

## <span id="page-13-0"></span>**Povezivanje adaptera naizmenične struje sa napajanjem**

Da biste povezali adapter naizmenične struje sa U/I bazom za povezivanje, povežite jedan kraj kabla za napajanje sa adapterom naizmenične struje (1) a drugi kraj sa uzemljenom utičnicom za naizmeničnu struju (2), a zatim povežite adapter naizmenične struje sa konektorom za napajanje na postolju U/I baze za povezivanje (3).

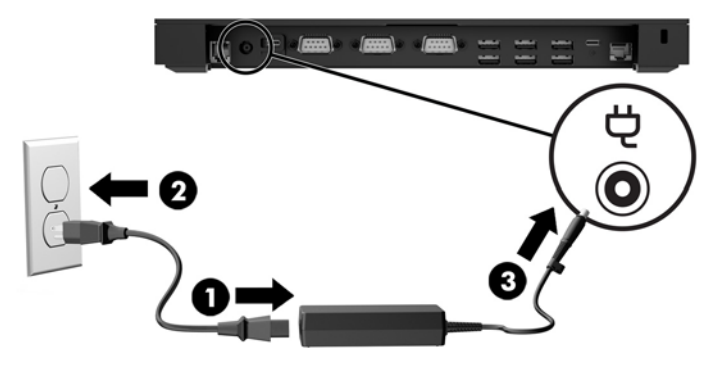

Da biste povezali adapter naizmenične struje sa računarom kada nije povezan sa U/I bazom za povezivanje, povežite adapter naizmenične struje sa uzemljenom utičnicom za naizmeničnu struju (1), a zatim povežite USB Type-C konektor adaptera napajanja sa USB Type-C portom sa spoljnim napajanjem na donjoj strani postolja ili osnove za stabilnost (2).

**WAPOMENA:** Na slici ispod je prikazan uređaj sa osnovom za stabilnost.

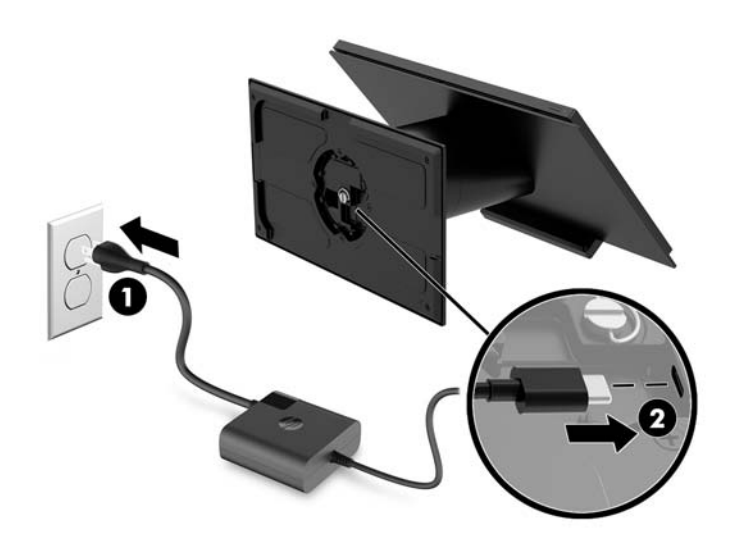

## <span id="page-14-0"></span>**Pronalaženje Engage One dugmeta za napajanje**

Dugme za napajanje računara se nalazi na donjoj desnoj ivici maske.

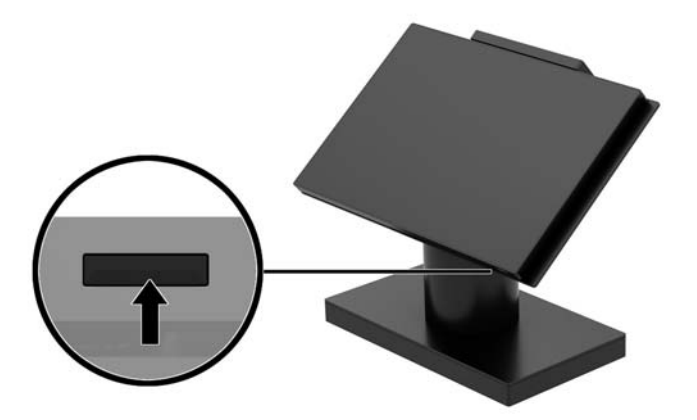

## **Pronalaženje dugmeta za napajanje U/I baze za povezivanje**

Dugme za napajanje U/I baze za povezivanje se nalazi na donjoj strani U/I baze za povezivanje.

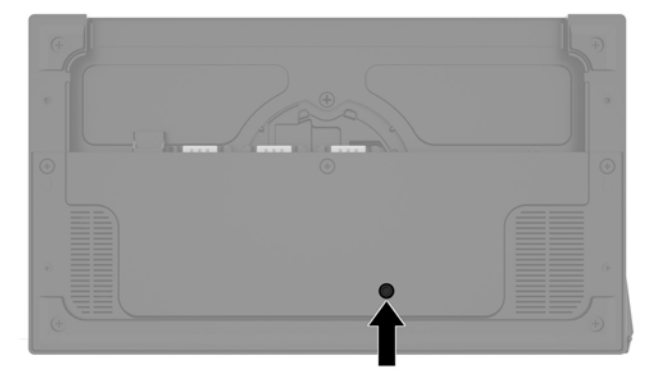

Glava jedinice kontroliše U/I bazu za povezivanje. Kada se isključi glava jedinice, U/I baza za povezivanje se isključuje i napajanje iz portova U/I baze za povezivanje nije dostupno. Izuzetak je USB Type-C port U/I baze za povezivanje koji je povezan sa glavom jedinice. Taj port će ostati pod naponom tako da može da nastavi da komunicira sa glavom jedinice i da omogući U/I bazi za povezivanje da se ponovo uključi kada se uključi glava jedinice.

Nakon što se sistem isključi, možete da pritisnete dugme za napajanje sa donje strane U/I baze za povezivanje da biste omogućili da napajanje bude dostupno na portovima baze za U/I povezivanje dok glava jedinice ostaje isključena.

## <span id="page-15-0"></span>**Prilagođavanje Engage One glave računara**

**WAPOMENA:** Naginjanje i okretanje su dostupni samo na postolju za rad.

Možete da nagnete i okrenete glavu računara da biste je podesili na ugodnu visinu u odnosu na ugao gledanja. Na raspolaganju je opseg nagiba od 10° koji može da se podesi u rasponu između 50° i 60°.

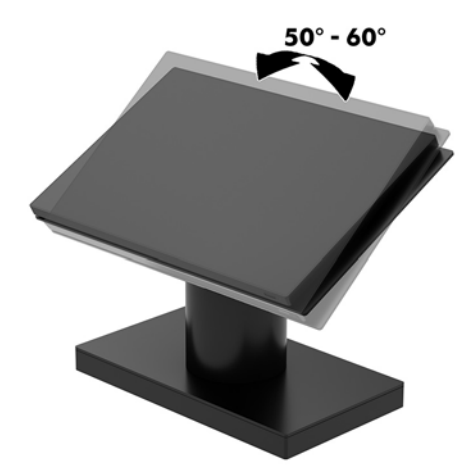

Glava računara može da se okrene 180° u bilo kom smeru.

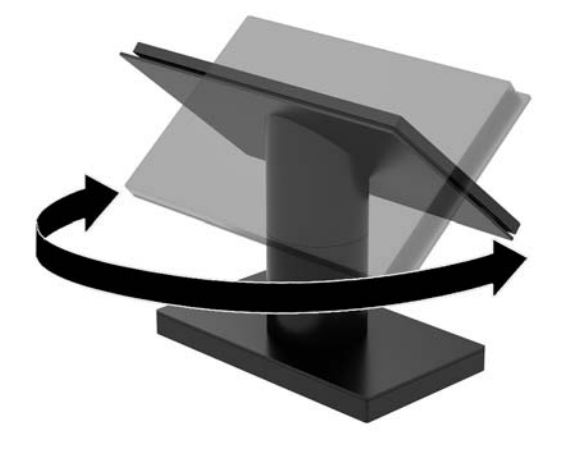

## <span id="page-16-0"></span>**Lokacija serijskog broja Engage One**

Svaki računar ima jedinstven serijski i identifikacioni broj, koji se nalaze sa spoljne strane računara. Kada se obraćate korisničkom servisu za pomoć, potrebno je da vam ovi brojevi budu pri ruci.

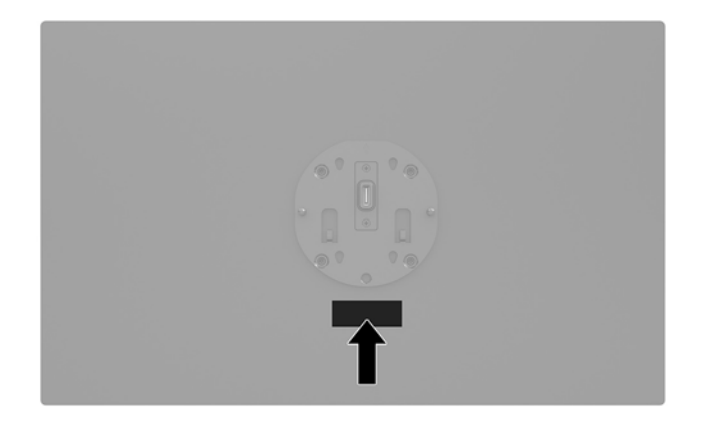

## **Lokacija serijskog broja U/I baze za povezivanje**

Svaka U/I baza za povezivanje ima jedinstven serijski i identifikacioni broj, koji se nalaze sa spoljne strane U/I baze za povezivanje. Kada se obraćate korisničkom servisu za pomoć, potrebno je da vam ovi brojevi budu pri ruci.

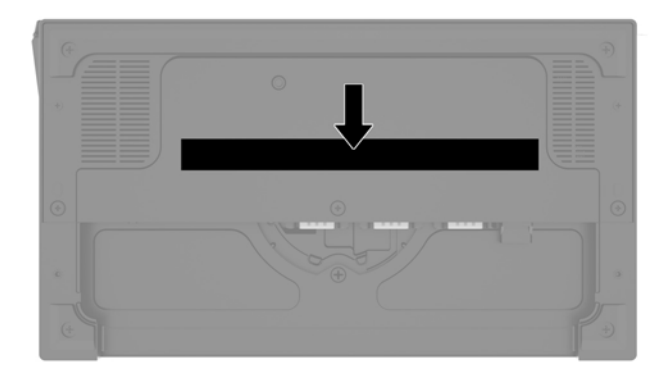

Informacije o propisima se nalaze na osnovnoj ploči ili nosaču za montiranje na zid. Nakon skidanja, ponovo instalirajte osnovnu ploču ili nosač za montiranje na zid.

# <span id="page-17-0"></span>**2 Konfiguracije za usmeravanje kablova**

### **Matrica kablova za Engage One sa integrisanim štampačem u stubu uređaja i osnovnom U/I bazom za povezivanje**

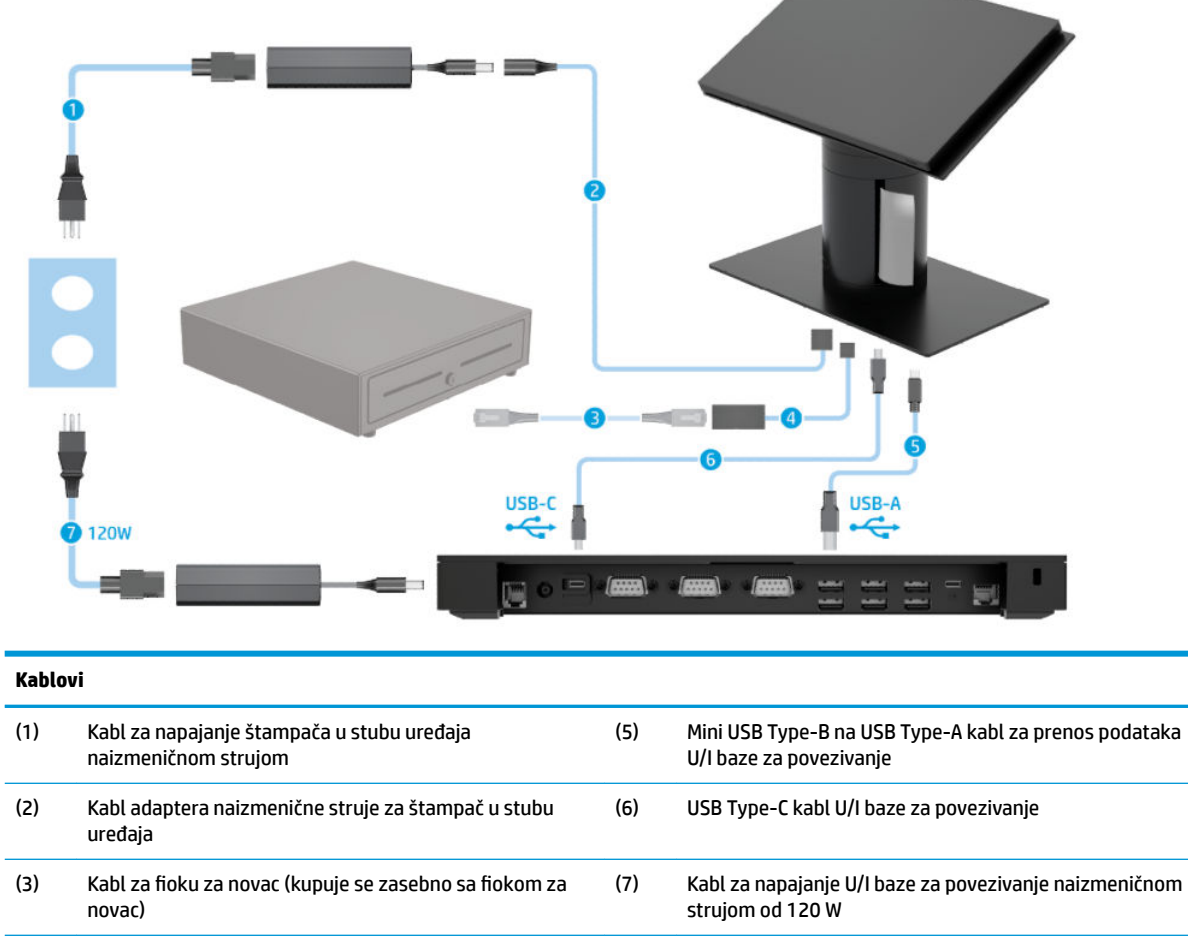

(4) Kabl za Ƭoku za novac štampača u stubu uređaja

### <span id="page-18-0"></span>**Matrica kablova za Engage One sa integrisanim štampačem u stubu uređaja i naprednom U/I bazom za povezivanje**

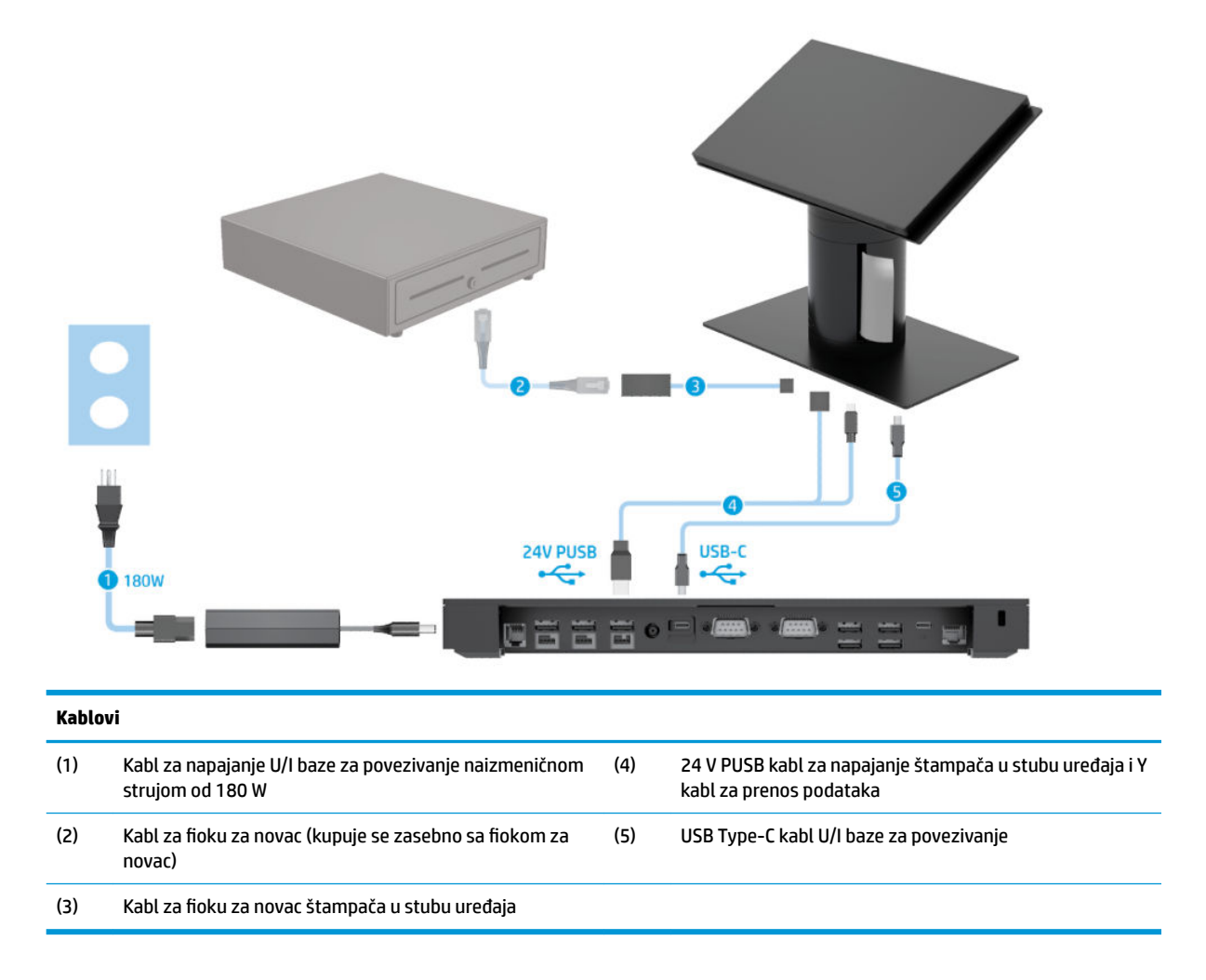

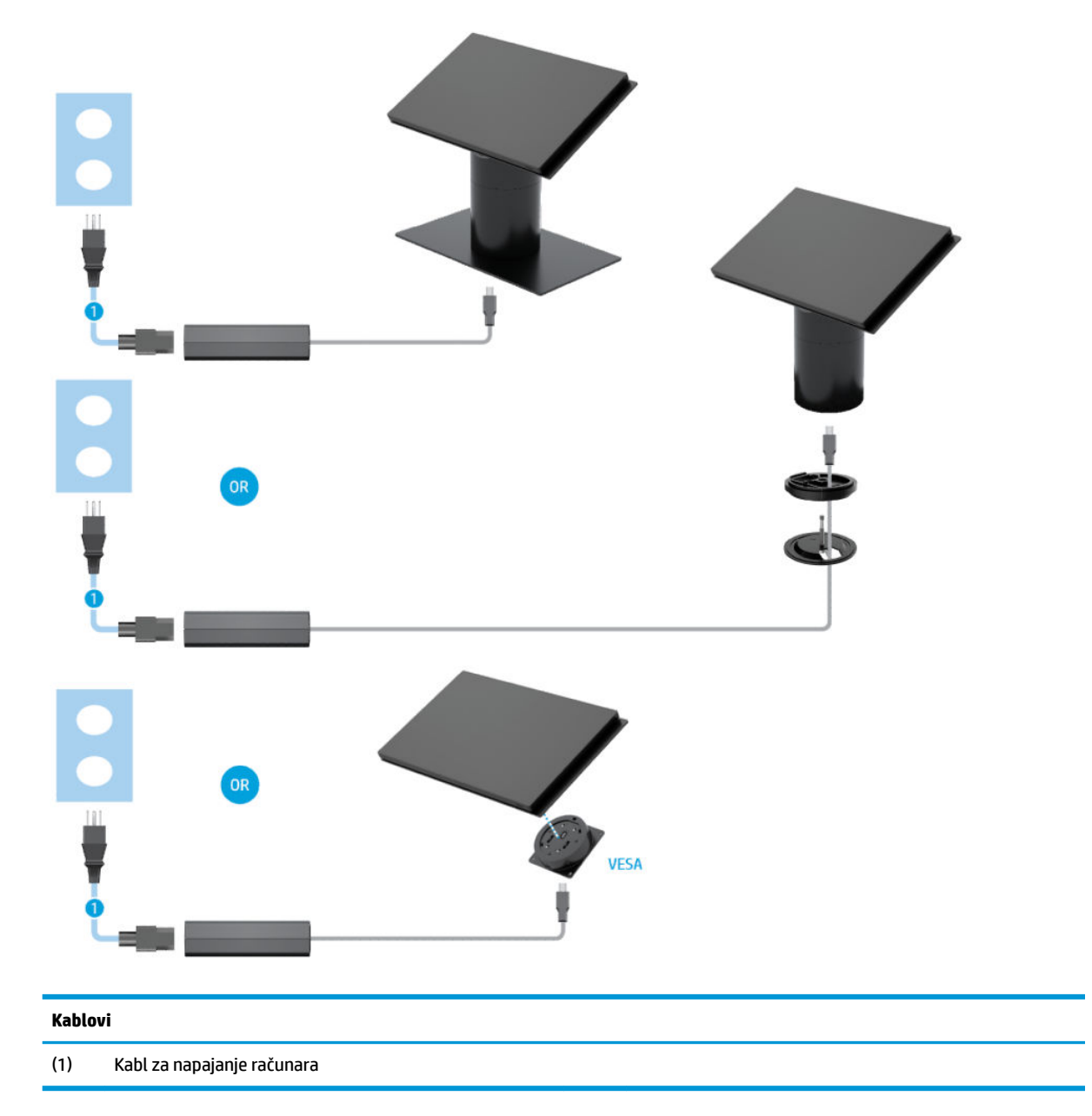

## <span id="page-19-0"></span>**Matrica kablova za Engage One bez U/I baze za povezivanje**

### <span id="page-20-0"></span>**Matrica kablova za Engage One sa U/I bazom za povezivanje**

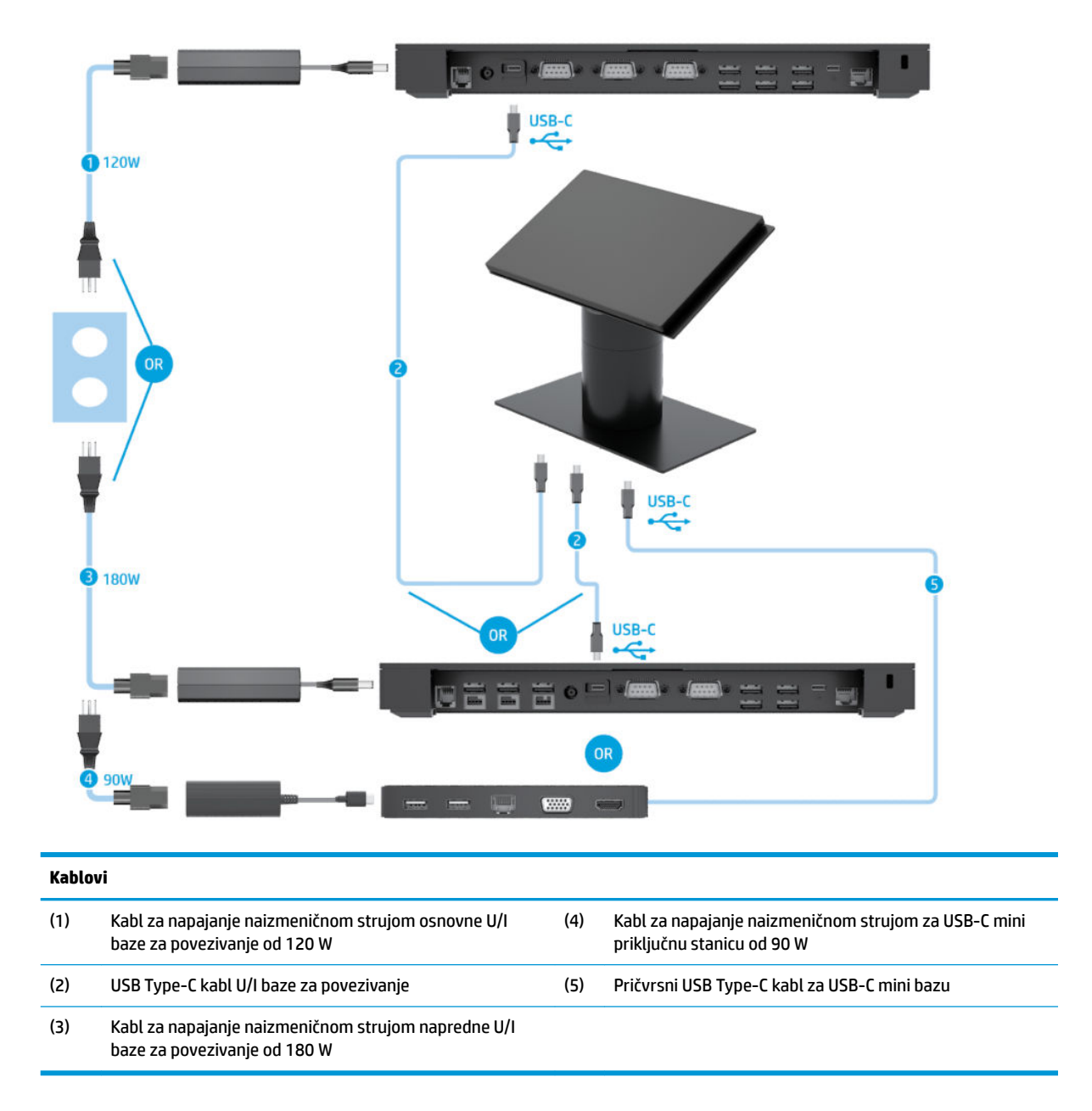

**W NAPOMENA:** U evropskom regionu, USB-C mini baza se prodaje samo kao dodatna oprema. U svim drugim regionima, USB-C mini baza se prodaje kao deo standardnog paketa opreme.

#### <span id="page-21-0"></span>**Matrica kablova za Engage One sa osnovnom U/I bazom za povezivanje i samostalnim štampačem**

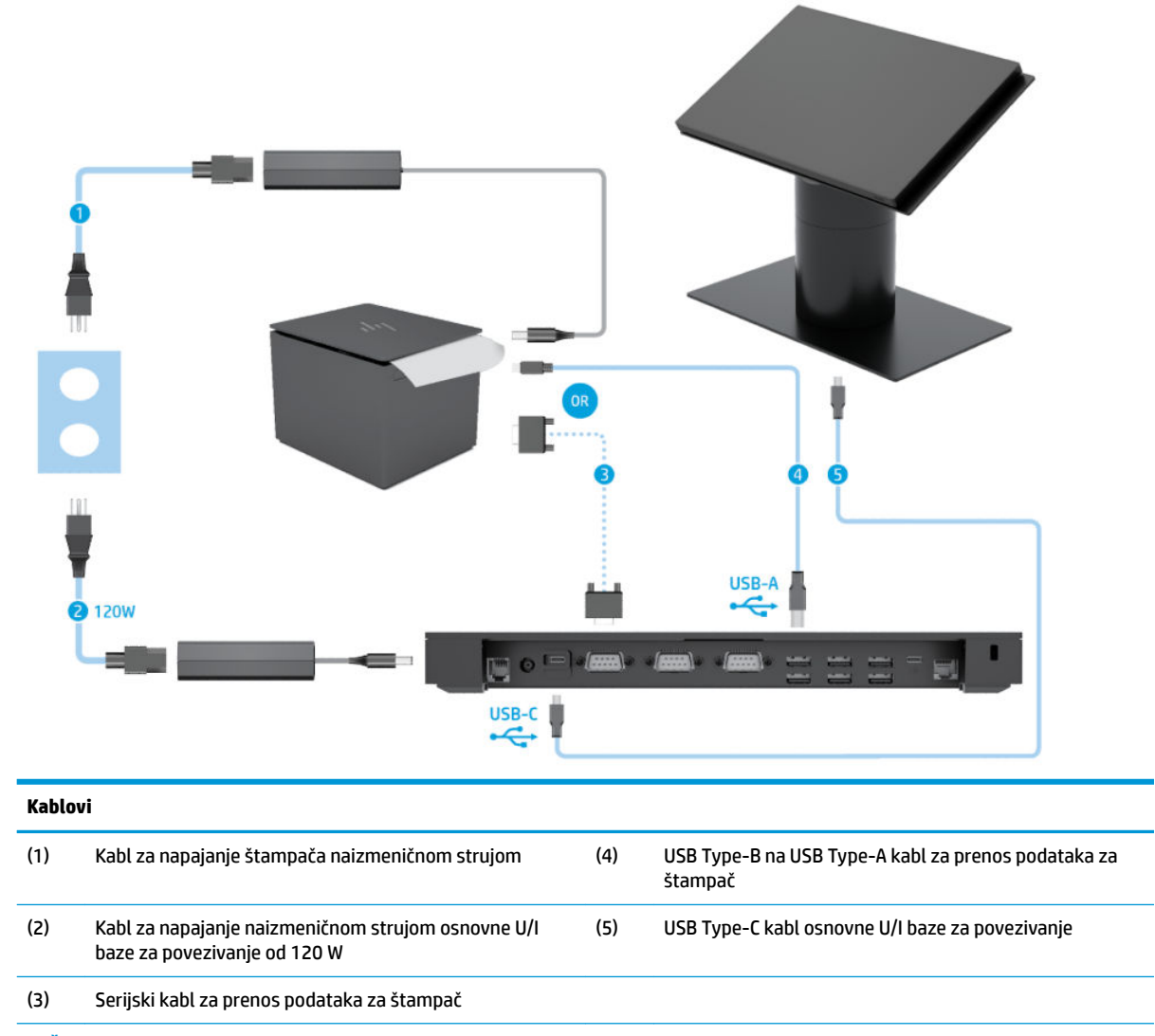

**VAŽNO:** Povežite U/I bazu za povezivanje i štampač bilo serijskim kablom za prenos podataka (3) *ili* USB Type-A kablom za prenos podataka (4). Ne povezujte i jedno i drugo.

#### <span id="page-22-0"></span>**Matrica kablova za Engage One sa naprednom U/I bazom za povezivanje i samostalnim štampačem**

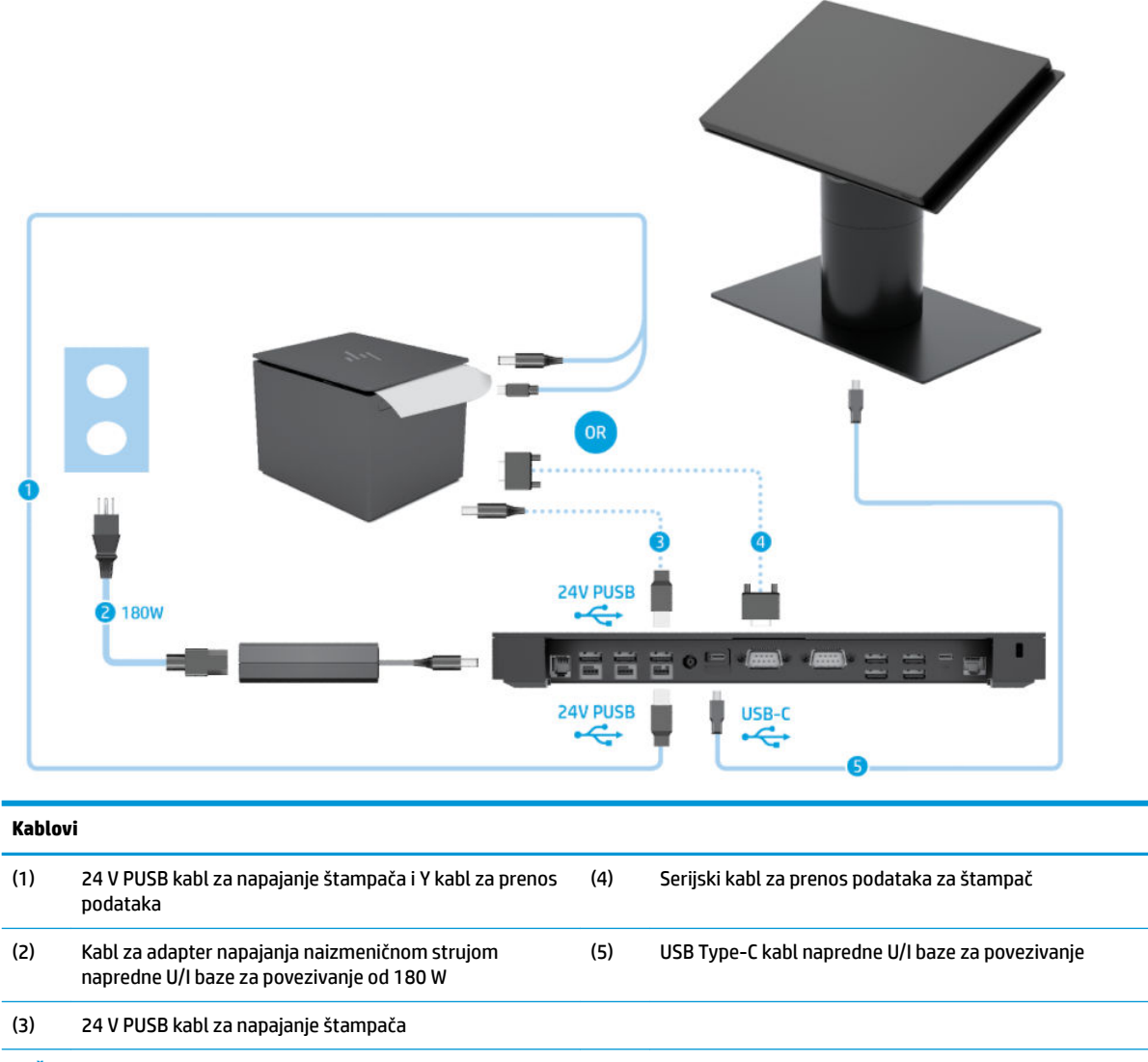

**VAŽNO:** Povežite U/I bazu za povezivanje i štampač bilo 24 V PUSB kablom za napajanje i Y kablom za prenos podataka (1) *ili* 24 V PUSB kablom za napajanje (3) i serijskim kablom za napajanje (4). Ne povezujte sva tri.

# <span id="page-23-0"></span>**3 Konfiguracije hardvera i nadogradnje**

### **Potreban alat**

Za postupke opisane u ovom vodiču može da se koristi Phillips odvijač.

## **Upozorenja i mere opreza**

Pre izvođenja nadogradnje obavezno pročitajte sva primenljiva uputstva, poruke opreza i upozorenja u ovom vodiču.

**UPOZORENJE!** Da biste smanjili rizik od ozleđivanja usled strujnog udara, vrelih površina ili požara:

Isključite kabl za napajanje iz utičnice za naizmeničnu struju pre nego što skinete oklop. Unutra se nalaze delovi pod naponom.

Pustite da se unutrašnje komponente sistema ohlade pre nego što ih dodirnete.

Vratite i fiksirajte oklop pre nego što ponovo uspostavite napajanje opreme.

Ne uključujte konektore za telekomunikacije ili telefon u utičnice kontrolera mrežnog interfejsa (NIC).

Nemojte onemogućavati uzemljeni utikač kabla za napajanje. Priključak za uzemljenje ima važnu bezbednosnu ulogu.

Priključite kabl za napajanje u uzemljenu utičnicu za naizmeničnu struju kojoj lako možete pristupiti u svakom trenutku.

Radi vaše bezbednosti, nemojte ništa stavljati na kablove za napajanje i druge kablove. Rasporedite ih tako da niko neće moći slučajno da ih zgazi niti da se saplete o njih. Ne vucite kabl za napajanje niti druge kablove. Kod isključivanja iz električne utičnice za naizmeničnu struju, uhvatite kabl za utikač.

Da biste umanjili rizik od ozbiljnih povreda, pročitajte *Vodič za bezbednost i udobnost*. On opisuje pravilno podešavanje radne stanice i pruža smernice za položaj i radne navike koji povećavaju vašu udobnost i smanjuju rizik od povreda. Takođe sadrži bezbednosne informacije o električnim i mehaničkim delovima. Ovaj vodič se nalazi na vebu na adresi [http://www.hp.com/ergo.](http://www.hp.com/ergo)

**VAŽNO:** Statički elektricitet može oštetiti električne komponente računara ili opcionalnu opremu. Pre nego što počnete sa ovim procedurama, proverite da li ste oslobodili statički elektricitet tako što ćete nakratko dodirnuti uzemljeni metalni predmet. Više informacija potražite u odeljku [Elektrostatičko pražnjenje](#page-60-0)  [na stranici 53](#page-60-0).

Kada je računar uključen u izvor napajanja naizmeničnom strujom, napon se uvek primenjuje na sistemsku ploču. Morate da iskopčate kabl za napajanje iz izvora napajanja pre otvaranja računara da biste sprečili oštećenje unutrašnjih komponenti.

## <span id="page-24-0"></span>**Pričvršćivanje U/I baze za povezivanje na Engage One**

Možete priključiti U/I bazu za povezivanje na donji deo postolja računara.

- **1.** Pravilno isključite računar kroz operativni sistem i isključite sve spoljašnje uređaje.
- **2.** Iskopčajte kablove za napajanje iz računara i U/I baze za povezivanje.
	- **VAŽNO:** Bez obzira na stanje napajanja, napon je uvek prisutan na sistemskoj ploči sve dok je sistem uključen u aktivnu utičnicu za naizmeničnu struju. Da biste izbegli oštećivanje unutrašnjih komponenata računara, morate da isključite kabl za napajanje i sačekate približno 30 sekundi da se struja isprazni.
- **3.** Uklonite poklopac sa U/I baze za povezivanje tako što ćete ukloniti četiri zavrtnja na donjoj strani U/I baze za povezivanje (1), a zatim podignite poklopac sa U/I baze za povezivanje (2).

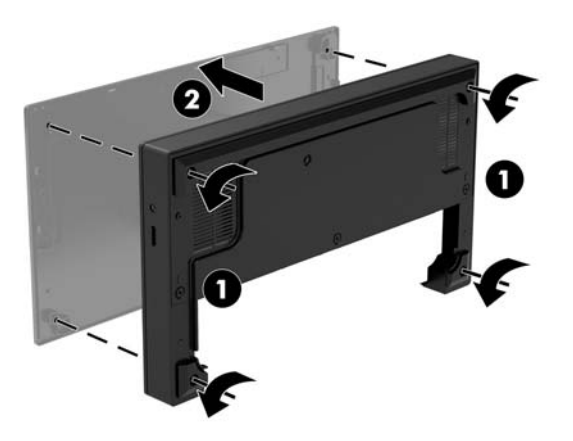

**4.** Povežite USB Type-C kabl za napajanje sa USB Type-C portom na donjem delu stuba postolja.

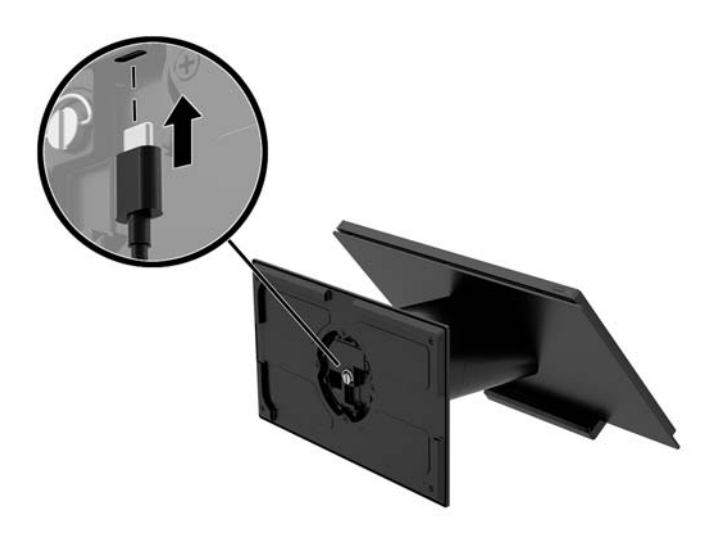

**5.** Postavite U/I bazu za povezivanje na donji deo postolja (1), a zatim zategnite četiri zavrtnja na donjoj strani U/I baze za povezivanje (2) da biste pričvrstili U/I bazu za povezivanje za postolje. Uverite se da USB Type-C kabl za napajanje prolazi kroz prostor između zadnje strane U/I baze za povezivanje i postolja.

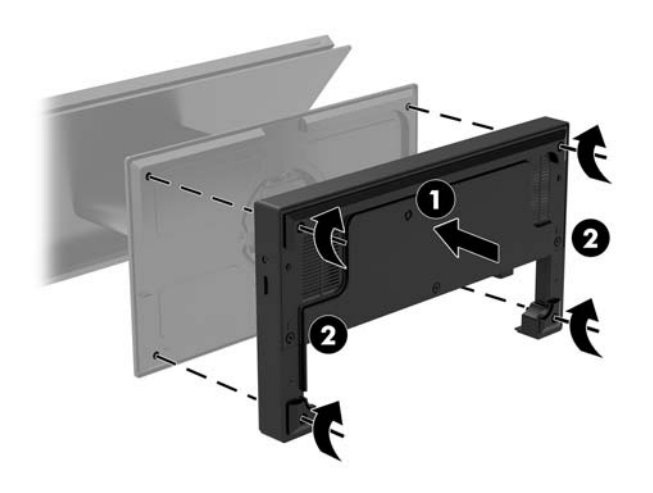

**6.** Da biste povezali i pričvrstili USB Type-C kabl za napajanje, na kabl postavite obujmicu (1), umetnite vezicu kabla u otvor (2) ispod USB Type-C porta na čvorištu, i zatim povucite obujmicu na vezicu kabla i povežite kabl sa portom (3).

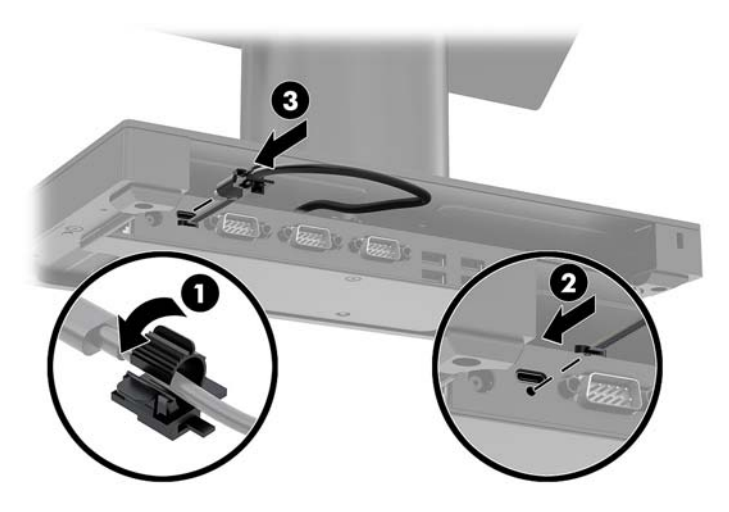

**7.** Povežite adapter naizmenične struje U/I baze za povezivanje sa U/I bazom za povezivanje i uzemljenom utičnicom za naizmeničnu struju. Pogledajte odeljak [Povezivanje adaptera naizmenične struje sa](#page-13-0) napajanjem [na stranici 6](#page-13-0).

## <span id="page-26-0"></span>**Povezivanje samostalne U/I baze za povezivanje sa Engage One**

- **1.** Pravilno isključite računar kroz operativni sistem i isključite sve spoljašnje uređaje.
- **2.** Iskopčajte kablove za napajanje iz računara i U/I baze za povezivanje.
- **VAŽNO:** Bez obzira na stanje napajanja, napon je uvek prisutan na sistemskoj ploči sve dok je sistem uključen u aktivnu utičnicu za naizmeničnu struju. Da biste izbegli oštećivanje unutrašnjih komponenata računara, morate da isključite kabl za napajanje i sačekate približno 30 sekundi da se struja isprazni.
- **3.** Povežite USB Type-C kabl za napajanje sa USB Type-C portom na donjoj strani postolja stuba štampača i sa USB Type-C portom za napajanje na U/I bazi za povezivanje.

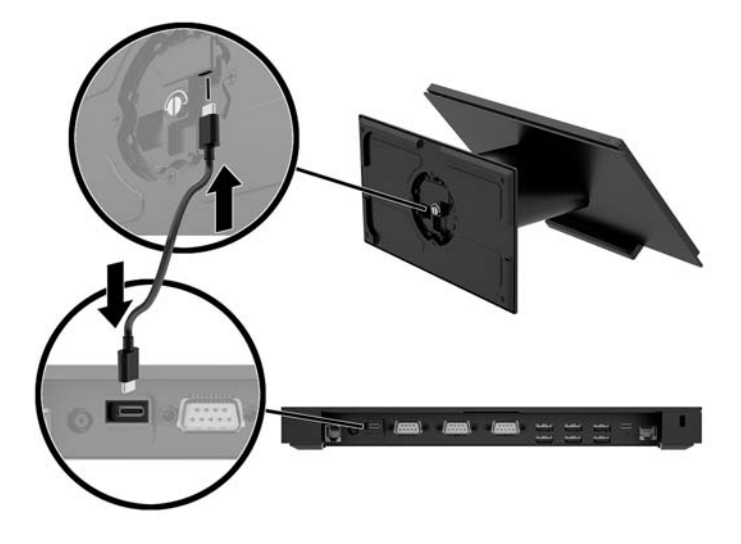

**4.** Povežite dovod napajanja U/I baze za povezivanje sa U/I bazom za povezivanje i uzemljenom utičnicom za naizmeničnu struju. Pogledajte odeljak [Povezivanje adaptera naizmenične struje sa napajanjem](#page-13-0) [na stranici 6.](#page-13-0)

#### **Konfigurisanje serijskih portova sa spoljnim napajanjem U/I baze za povezivanje**

Serijski portovi mogu se konfigurisati kao standardni (bez napajanja) serijski portovi ili serijski portovi sa napajanjem. Neki uređaji koriste serijski port sa napajanjem. Ukoliko je serijski port konfigurisan kao port sa napajanjem, uređajima koji podržavaju serijski interfejs sa napajanjem nije potreban spoljni izvor napajanja.

- **VAŽNO:** Sistem mora da bude pod napajanjem pre nego što uključite ili isključite uređaje sa serijskim portom.
- **W NAPOMENA:** U/I baza za povezivanje se isporučuje sa svim serijskim portovima konfigurisanim u standardnom režimu bez napajanja (0 volti), kao podrazumevanom režimu.

Postoje tri postavke napona za svaki serijski port.

- 0 volti
- 5 volti
- 12 volti

Da biste promenili postavke napona za serijski port sa spoljnim napajanjem:

- **1.** Pravilno isključite računar kroz operativni sistem i isključite sve spoljašnje uređaje.
- **2.** Iskopčajte kabl za napajanje i sve periferne uređaje iz U/I baze za povezivanje.
- **VAŽNO:** Bez obzira na stanje napajanja, napon je uvek prisutan na sistemskoj ploči sve dok je sistem uključen u aktivnu utičnicu za naizmeničnu struju. Da biste izbegli oštećivanje unutrašnjih komponenata U/I baze za povezivanje, morate da isključite kabl za napajanje i sačekate približno 30 sekundi da se struja isprazni.
- **3.** Uklonite pet zavrtanja na donjoj strani U/I baze za povezivanje (1) koji pričvršćuju donju ploču za U/I bazu za povezivanje, a zatim uklonite donju ploču sa U/I baze za povezivanje (2).

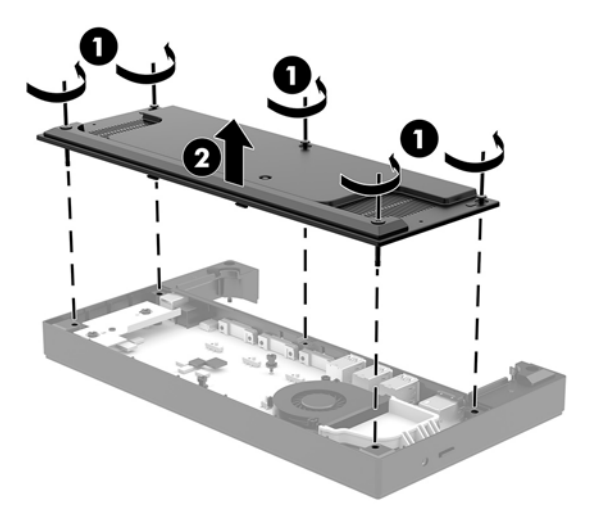

**4.** Podesite prekidač za biranje napona iza svakog serijskog porta na željenu postavku.

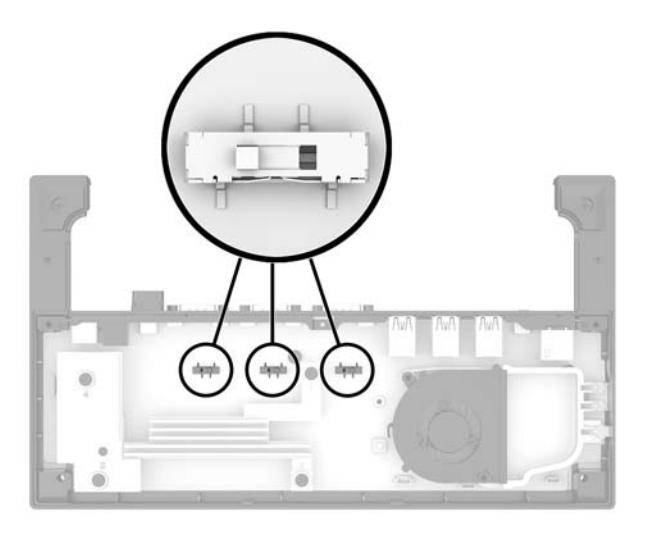

<span id="page-28-0"></span>**5.** Postavite donju ploču na U/I bazu za povezivanje (1), a zatim pričvrstite ploču na U/I bazu za povezivanje pomoću pet zavrtanja (2).

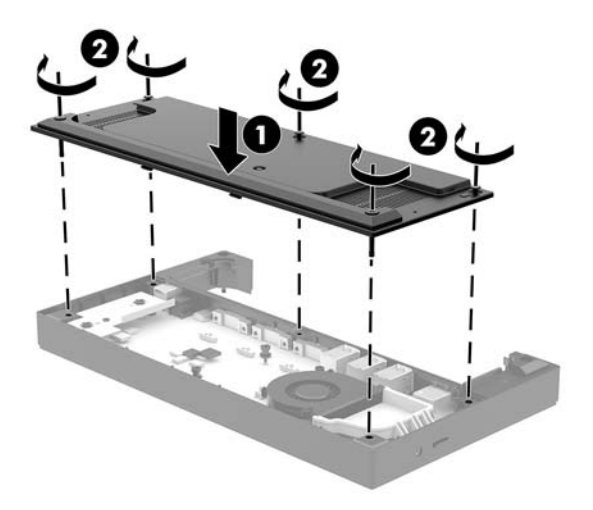

**6.** Ponovo povežite kabl za napajanje i periferne uređaje U/I baze za povezivanje.

#### **Povezivanje samostalnog opcionalnog čitača otiska prsta sa U/I bazom za povezivanje**

Opcionalni čitač otiska prsta može da se koristi kao samostalni uređaj ili se može pričvrstiti za U/I bazu za povezivanje. Sledite proceduru opisanu ispod da biste povezali samostalni čitač otiska prsta sa U/I bazom za povezivanje.

- **1.** Pravilno isključite računar kroz operativni sistem i isključite sve spoljašnje uređaje.
- **2.** Iskopčajte kablove za napajanje iz računara i U/I baze za povezivanje.
- **VAŽNO:** Bez obzira na stanje napajanja, napon je uvek prisutan na sistemskoj ploči sve dok je sistem uključen u aktivnu utičnicu za naizmeničnu struju. Da biste izbegli oštećivanje unutrašnjih komponenata računara, morate da isključite kabl za napajanje i sačekate približno 30 sekundi da se struja isprazni.

<span id="page-29-0"></span>**3.** Povežite USB kabl sa čitačem otiska prsta (1) i provucite kabl kroz kanal za usmeravanje (2) na čitaču otiska prsta.

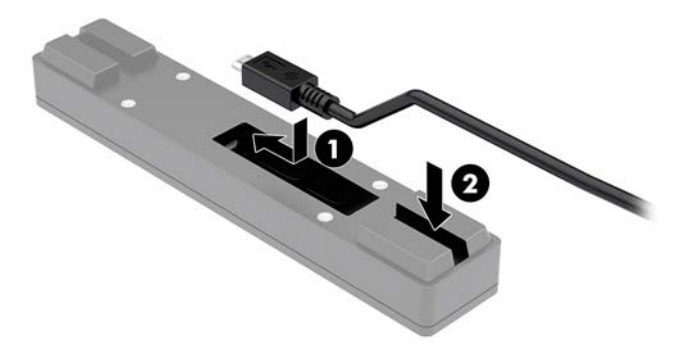

**4.** Povežite USB kabl čitača otiska prsta na USB Type-A port na U/I bazi za povezivanje.

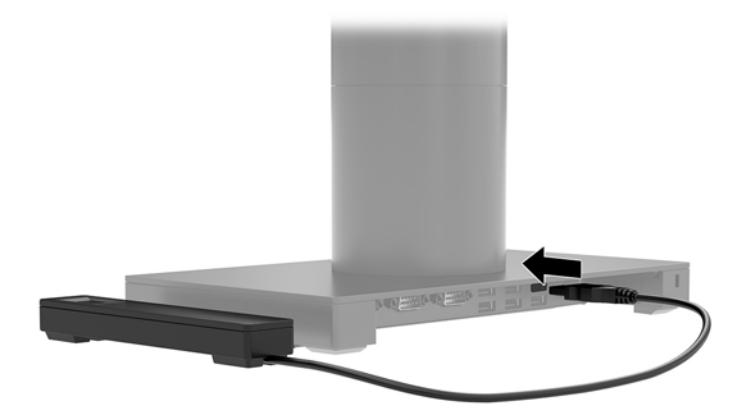

**5.** Ponovo povežite kablove za napajanje U/I baze za povezivanje i računara.

#### **Pričvršćivanje opcionalnog čitača otiska prsta na U/I bazu za povezivanje**

Opcionalni čitač otiska prsta može da se koristi kao samostalni uređaj ili se može pričvrstiti za U/I bazu za povezivanje. Sledite proceduru opisanu ispod da biste pričvrstili čitač otiska prsta na U/I bazu za povezivanje.

- **WAPOMENA:** Možete pričvrstiti čitač otiska prsta na bilo kojoj strani U/I baze za povezivanje, ali ako ga pričvrstite sa leve strane U/I baze za povezivanje, čitač otiska prsta će prekriti slot za microSD kartice i utikač za slušalice na U/I bazi za povezivanje.
	- **1.** Pravilno isključite računar kroz operativni sistem i isključite sve spoljašnje uređaje.
	- **2.** Iskopčajte kablove za napajanje iz računara i U/I baze za povezivanje.
	- **VAŽNO:** Bez obzira na stanje napajanja, napon je uvek prisutan na sistemskoj ploči sve dok je sistem uključen u aktivnu utičnicu za naizmeničnu struju. Da biste izbegli oštećivanje unutrašnjih komponenata računara, morate da isključite kabl za napajanje i sačekate približno 30 sekundi da se struja isprazni.

**3.** Postavite čitač otiska prsta (1) na podizač (2), a zatim pričvrstite nosač za montiranje (3) i držač za usmeravanje kabla (4) na čitač otiska prsta i podizač pomoću dva duga zavrtnja (5) koji se dobijaju uz čitač otiska prsta.

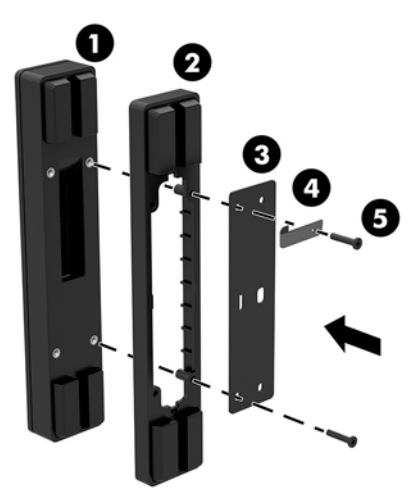

**4.** Povežite USB kabl sa čitačem otiska prsta (1) i provucite kabl ispod držača za usmeravanje kabla na čitaču otiska prsta (2). Uklonite zavrtanj za montiranje (3) sa donje strane U/I baze za povezivanje, zatim pričvrstite nosač na sklopu čitača otiska prsta za donju stranu U/I baze za povezivanje (4) pomoću zavrtnja koji je uklonjen sa baze i kratkog zavrtnja isporučenog u kompletu.

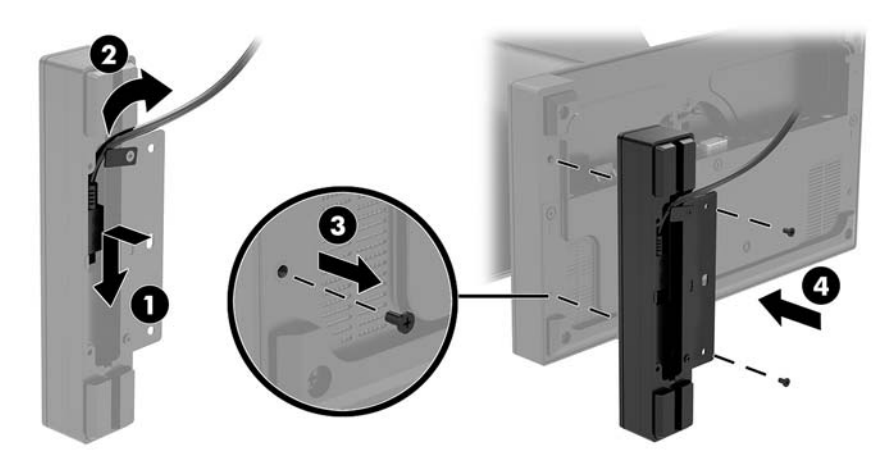

<span id="page-31-0"></span>**5.** Povežite kabl čitača otiska prsta sa USB Type-A portom na U/I bazi za povezivanje.

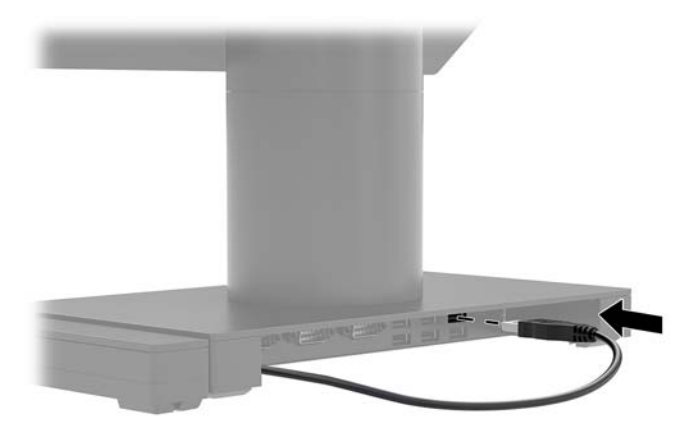

**6.** Ponovo povežite kablove za napajanje U/I baze za povezivanje i računara.

### **Uklanjanje Engage One glave računara sa postolja**

- **1.** Pravilno isključite računar kroz operativni sistem i isključite sve spoljašnje uređaje.
- **2.** Iskopčajte kabl za napajanje iz računara.
- **VAŽNO:** Bez obzira na stanje napajanja, napon je uvek prisutan na sistemskoj ploči sve dok je sistem uključen u aktivnu utičnicu za naizmeničnu struju. Da biste izbegli oštećivanje unutrašnjih komponenata računara, morate da isključite kabl za napajanje i sačekate približno 30 sekundi da se struja isprazni.
- **3.** Umetnite tanku metalnu alatku, kao što je odvijač, u otvor za otpuštanje glave računara (1) na postolju da biste pritisli dugme za otpuštanje, a zatim izvucite glavu sa postolja (2).
	- **WAPOMENA:** Ako je sigurnosni zavrtanj instaliran u otvoru za otpuštanje, uklonite zavrtanj pomoću T-10 odvijača da biste pristupili dugmetu za otpuštanje.

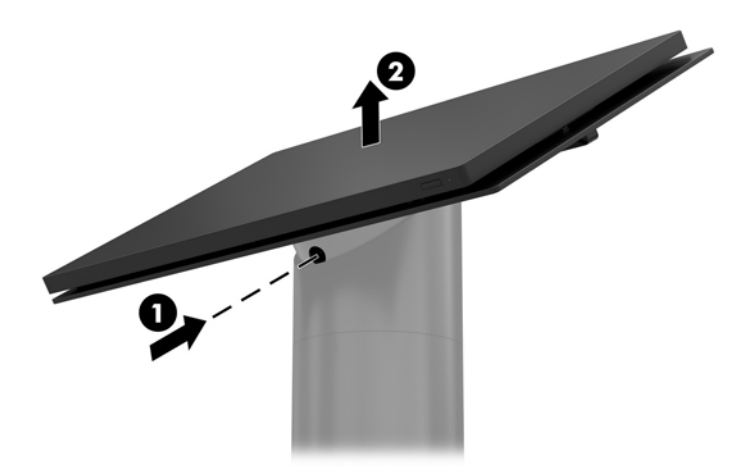

## <span id="page-32-0"></span>**Pričvršćivanje Engage One glave računara na postolje**

- **1.** Pravilno isključite računar kroz operativni sistem i isključite sve spoljašnje uređaje.
- **2.** Iskopčajte kabl za napajanje iz računara.
- **VAŽNO:** Bez obzira na stanje napajanja, napon je uvek prisutan na sistemskoj ploči sve dok je sistem uključen u aktivnu utičnicu za naizmeničnu struju. Da biste izbegli oštećivanje unutrašnjih komponenata računara, morate da isključite kabl za napajanje i sačekate približno 30 sekundi da se struja isprazni.
- **3.** Poravnajte stubiće za navođenje na zadnjem delu glave računara sa odgovarajućim otvorima u stubu postolja, a zatim pritisnite glavu na stub.

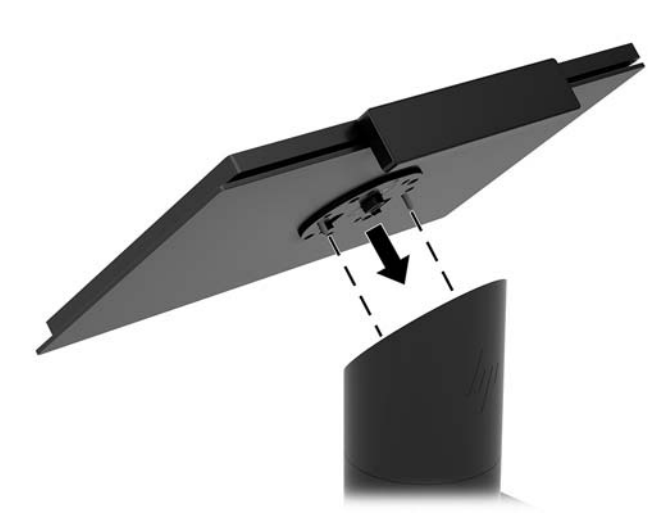

### **Montiranje Engage One glave računara na zid**

Možete da koristite opcionalni VESA nosač da biste montirali glavu računar na zid.

- **1.** Ako je glava računara pričvršćena za postolje, skinite je. Pogledajte odeljak [Uklanjanje Engage One glave](#page-31-0) [računara sa postolja](#page-31-0) na stranici 24.
- **2.** Pričvrstite VESA nosač za montiranje na zid.
- **3.** Povežite USB Type-C kabl za napajanje sa USB Type-C portom na VESA nosaču za montiranje (1). Poravnajte stubiće za navođenje na zadnjem delu glave računara sa odgovarajućim otvorima u VESA nosaču za montiranje, a zatim pritisnite glavu na VESA nosač za montiranje (2).

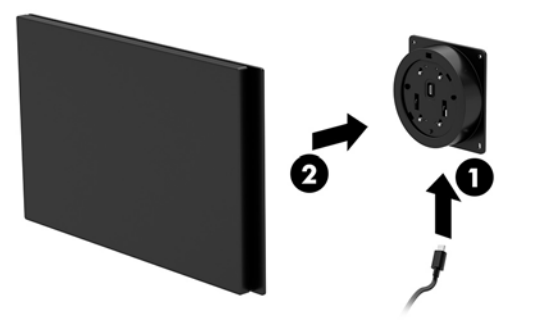

Takođe vam je na raspolaganju mogućnost da provučete USB Type-C kabl kroz zadnju stranu VESA nosača i kroz zid umesto da povežete USB Type-C kabl sa portom sa strane nosača.

**a.** Pritisnite jezičak za otpuštanje zadnjeg poklopca (1) na VESA nosaču, a zatim povucite zadnji poklopac sa VESA nosača (2). Iskopčajte kabl u unutrašnjoj strani VESA nosača.

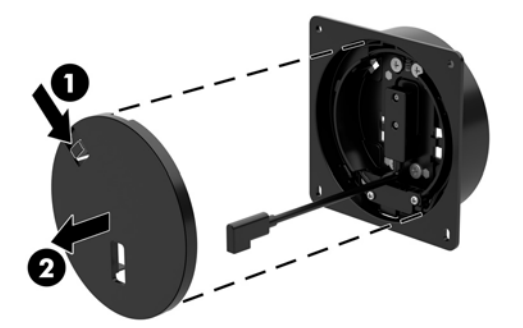

**b.** Provucite USB Type-C kabl sa unutrašnje strane VESA nosača kroz prorez na zadnjem poklopcu nosača (1), a zatim vratite zadnji poklopac (2).

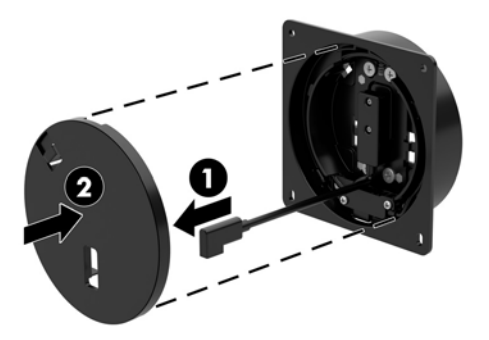

**4.** Povežite kabl za napajanje VESA nosača sa zidnom utičnicom ili U/I bazom za povezivanje.

## <span id="page-34-0"></span>**Montiranje Engage One na pult**

Možete da koristite opcionalni držač za montiranje na pult da biste montirali glavu računara i stub na pult.

- **W NAPOMENA:** Držač za montiranje zahteva da na pultu postoji otvor prečnika 80 mm. Debljina pulta mora biti između 10 mm i 50 mm.
	- **1.** Ako je baza postolja povezana sa stubom, uklonite zavrtanj sa donje strane stuba (1), a zatim uklonite bazu sa stuba (2).

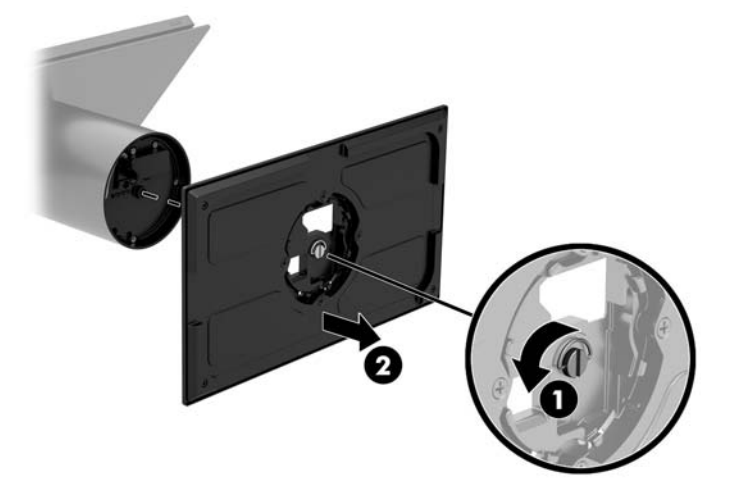

- **2.** Provucite kabl(ove) kroz otvor za usmeravanje na gornjem delu nosača za montiranje (1) i povežite kabl(ove) sa donjim delom stuba (2).
- **W NAPOMENA:** Ako stub ima štampač, postoje četiri kabla za povezivanje. Ukoliko nema štampač, postoji jedan kabl za povezivanje.

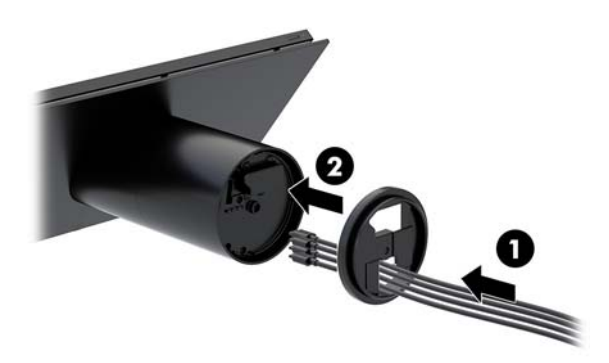

**3.** Držite gornji deo nosača za montiranje na donjem delu stuba, provucite kablove kroz otvor u površini za montiranje, a zatim postavite stub preko otvora u površini za montiranje.

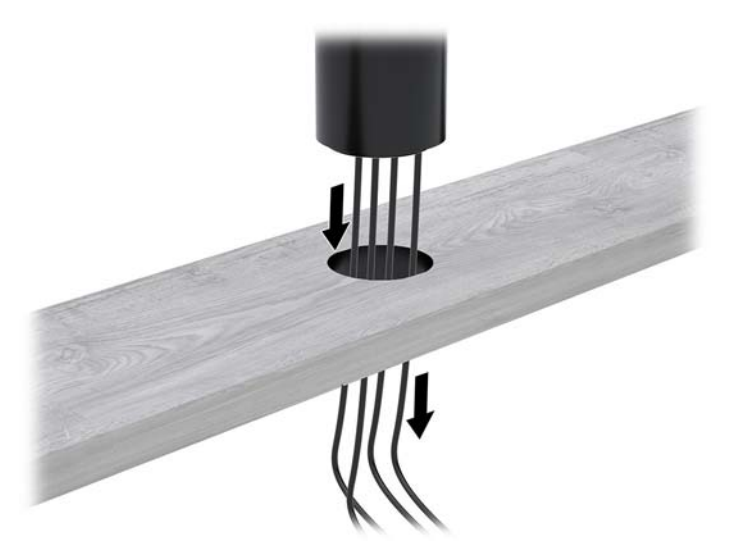

**4.** Donji deo nosača za montiranje može biti postavljen u dva položaja, u zavisnosti od debljine površine na kojoj se montira. Postavite nosač pravilno za svoju namenu pre nego što ga pričvrstite.

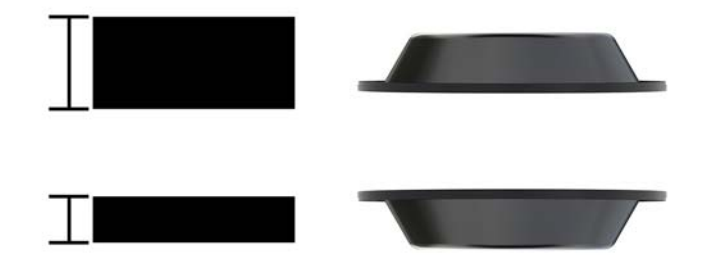

**5.** Provucite kablove kroz otvor u donjem delu nosača za montiranje (1). Pritisnite nosač za montiranje na donji deo površine za montiranje (2), a zatim ubacite zavrtanj (3) kroz nosač za montiranje. Zatim zategnite zavrtanj (4) tako da on u potpunosti uđe u stub, a zatim zategnite leptir maticu (5) na zavrtnju da biste dobro pričvrstili nosač za montiranje na površinu.

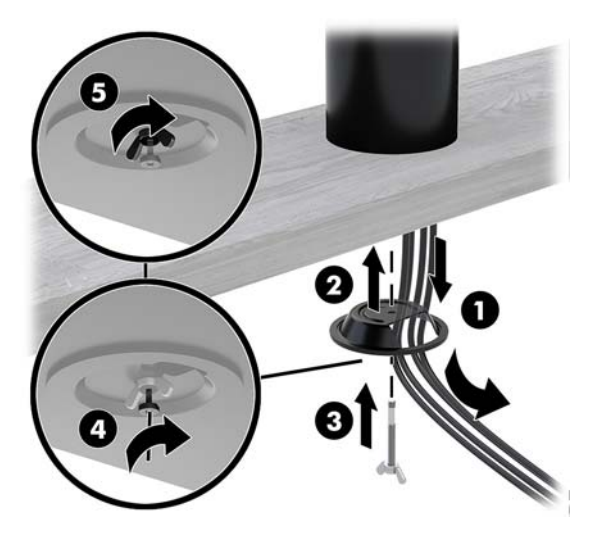

## <span id="page-36-0"></span>**Postavljanje bezbednosnog kabla na U/I bazu za povezivanje**

Možete osigurati U/I priključnu stanicu povezivanjem na nepomičan objekat uz pomoć opcionalnog bezbednosnog kabla sa ključem i opcionalnog dodatka za bezbednosni kabl dostupnih od HP-a.

**WAPOMENA:** Bezbednosni kabl se kupuje zasebno i samo kao dodatna oprema.

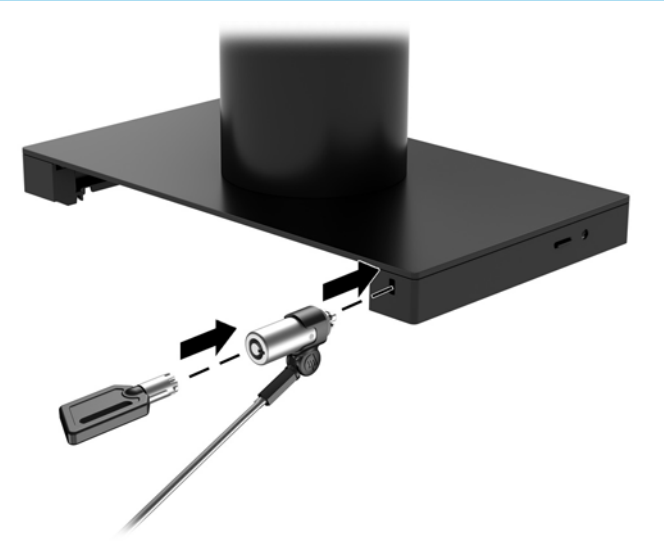

### **Postavljanje bezbednosnog kabla na Engage One stub**

Možete osigurati U/I priključnu stanicu povezivanjem na nepomičan objekat uz pomoć opcionalnog bezbednosnog kabla sa ključem i opcionalnog dodatka za bezbednosni kabl dostupnih od HP-a.

**WAPOMENA:** Bezbednosni kabl se kupuje zasebno i samo kao dodatna oprema.

- **1.** Uklonite zavrtanj iz donjeg dela stuba (1).
- **2.** Povežite dodatak za bezbednosni kabl za donji deo stuba pomoću zavrtnja koji se ne može neovlašćeno odviti (2), koji se dobija uz dodatak za bezbednosni kabl.
- **3.** Osigurajte drugi kraj dodatka za bezbednosni kabl pomoću bezbednosnog kabla (3).

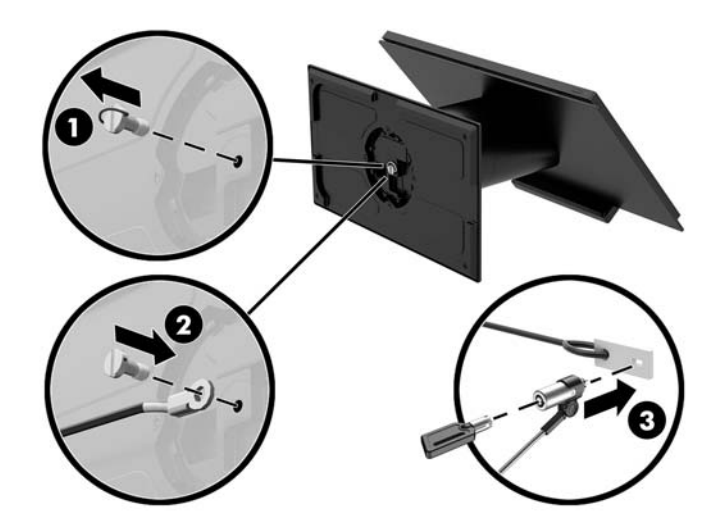

### <span id="page-37-0"></span>**Postavljanje sigurnosnog zavrtnja na Engage One glavu računara i postolje**

Možete da umetnete zavrtanj koji se ne može neovlašćeno odviti u stub računara pomoću T-10 odvijača da biste sprečili pristup dugmetu za otpuštanje glave računara.

**1.** Uklonite sigurnosni zavrtanj iz donjeg dela postolja stuba.

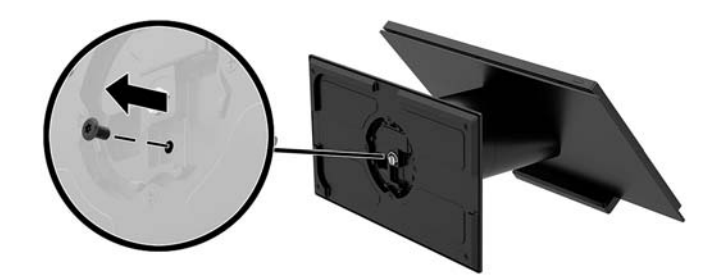

**2.** Postavite sigurnosni zavrtanj u rupu za dugme za otpuštanje na stubu postolja.

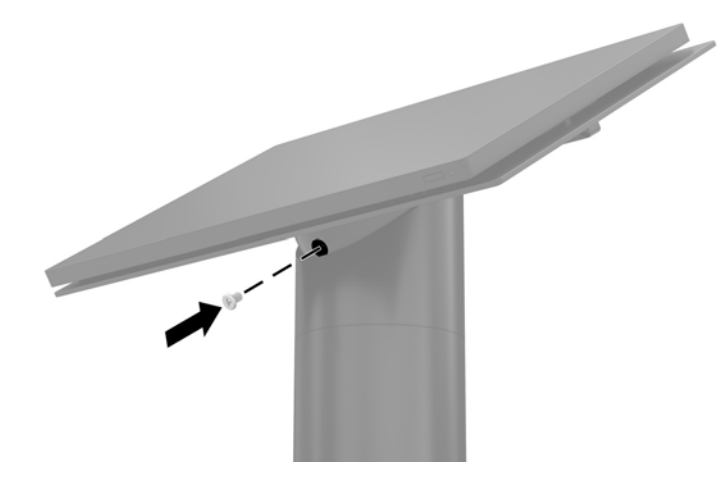

#### **Postavljanje sigurnosnog zavrtnja na Engage One glavu uređaja i VESA nosač**

Možete da umetnete zavrtanj koji se ne može neovlašćeno odviti u VESA nosač za montiranje računara pomoću T-10 odvijača da biste sprečili pristup dugmetu za otpuštanje glave računara.

**1.** Pritisnite jezičak za otpuštanje zadnjeg poklopca (1) na VESA nosaču, a zatim povucite zadnji poklopac sa VESA nosača (2). Uklonite sigurnosni zavrtanj (3) iz unutrašnjosti VESA nosača, a zatim vratite zadnji poklopac (4).

<span id="page-38-0"></span>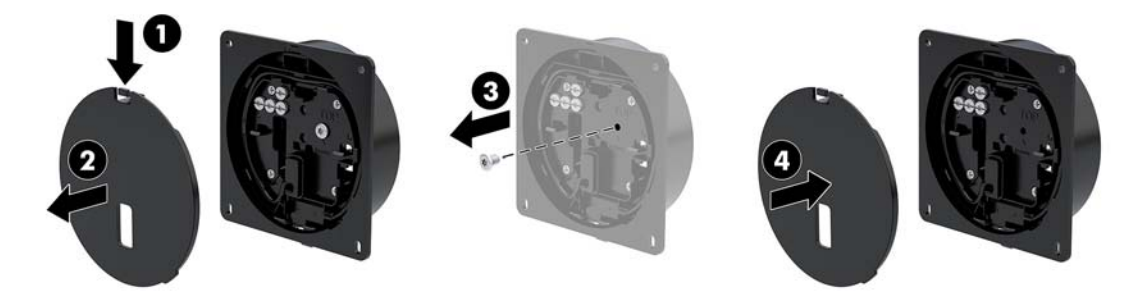

**2.** Pritisnite glavu jedinice na VESA nosač (1) ako već nije pričvršćen, a zatim postavite sigurnosni zavrtanj (2) u rupu za dugme za otpuštanje na VESA nosaču.

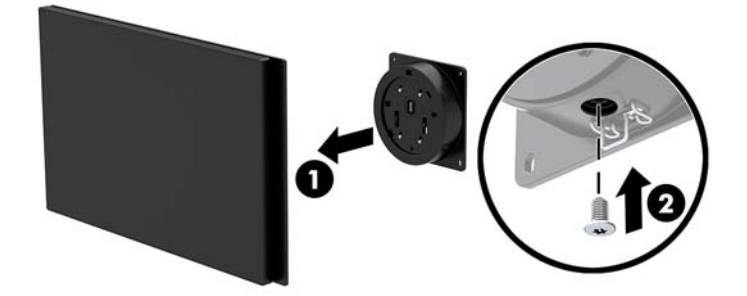

## **Uklanjanje ploče ekrana**

Morate da uklonite ploču ekrana sa glave računara da biste pristupili unutrašnjim komponentama računara.

- **1.** Pravilno isključite računar kroz operativni sistem i isključite sve spoljašnje uređaje.
- **2.** Iskopčajte kabl za napajanje iz računara.
- **VAŽNO:** Bez obzira na stanje napajanja, napon je uvek prisutan na sistemskoj ploči sve dok je sistem uključen u aktivnu utičnicu za naizmeničnu struju. Da biste izbegli oštećivanje unutrašnjih komponenata računara, morate da isključite kabl za napajanje i sačekate približno 30 sekundi da se struja isprazni.
- **3.** Uklonite glavu računara sa postolja. Pogledajte odeljak [Uklanjanje Engage One glave računara sa](#page-31-0) postolja [na stranici 24.](#page-31-0)
- **4.** Otpustite tri pričvrsna zavrtnja u prorezu na donjoj strani glave računara.

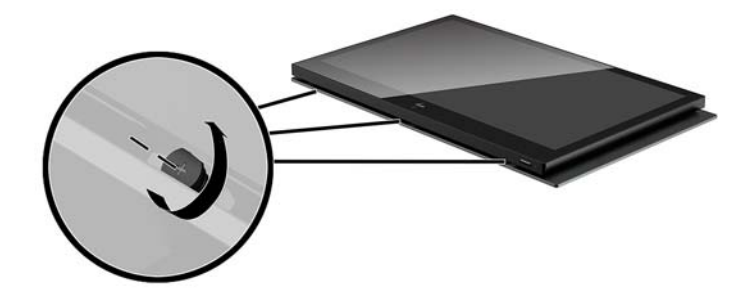

- <span id="page-39-0"></span>**5.** Odvojite ploču ekrana računara sa glave računara u tačkama povezivanja, a zatim podignite ploču ekrana nagore približno 2,5 cm (jedan inč).
- **VAŽNO:** Ne podižite ploču ekrana više od 2,5 cm (jedan inč) sa glave računara. Unutrašnji kabl mora biti iskopčan pre nego što se ploča ekrana potpuno ukloni.

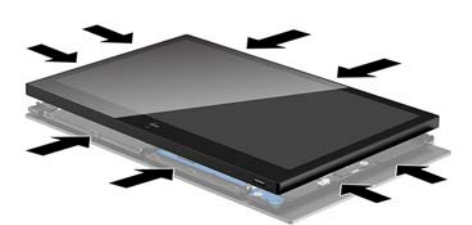

- **6.** Držeći ploču ekrana 2,5 cm (jedan inč) od glave računara, pomerite ploču ekrana ka napred ne više od 7,5 cm (tri inča) (1) da biste pristupili kablu ekrana. Podignite ivice trake koja pokriva kabl ekrana (2), a zatim iskopčajte kabl ekrana iz konektora na sistemskoj ploči (3) tako što ćete povući jezičak na kraju kabla.
- *VA***ŽNO:** Pazite da ne presavijete ivice trake. Morate je vratiti kada ponovo priključite kabl ekrana.

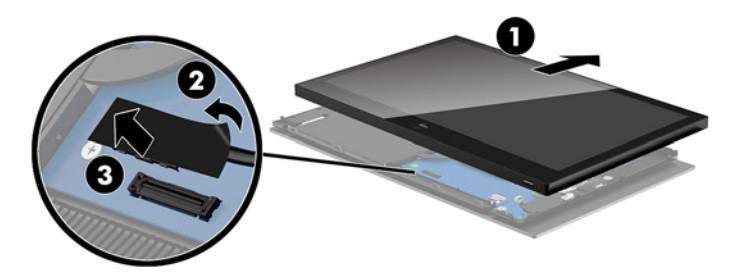

- **7.** Okrenite ploču ekrana preko vrha glave računara i stavite je na ravnu površinu prekrivenu mekom i čistom tkaninom.
	- **VAŽNO:** Kablovi za WLAN i dodir će još uvek biti povezani između gornjeg dela ploče ekrana i gornjeg dela glave računara. Vodite računa da prilikom uklanjanja ploče ekrana ne iskopčate kablove.

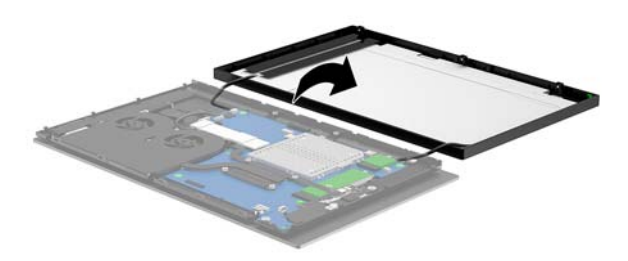

### **Vraćanje ploče ekrana**

Pratite dolenavedena uputstva da biste vratili ploču ekrana na glavu računara nakon vraćanja ili instaliranja unutrašnjih komponenti.

- **1.** Okrenite ploču ekrana preko glave računara.
	- **VAŽNO:** Uverite se da su kablovi za WLAN i dodir povezani između gornjeg dela ploče ekrana i gornjeg dela glave računara.

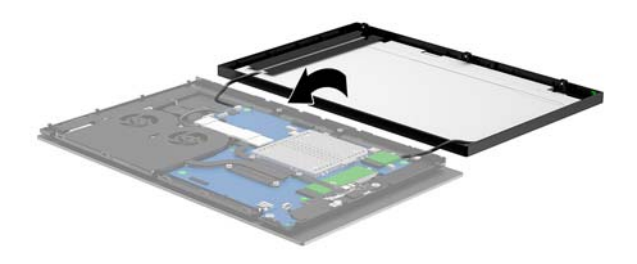

**2.** Držite ploču ekrana 2,5 cm (jedan inč) iznad glave računara tako da ploča ekrana bude pomerena ka napred 7,5 cm (tri inča) (1). Povežite kabl ekrana za konektorom ekrana na sistemskoj ploči (2), a zatim pritisnite nadole ivice trake tako da se zalepi za sistemsku ploču.

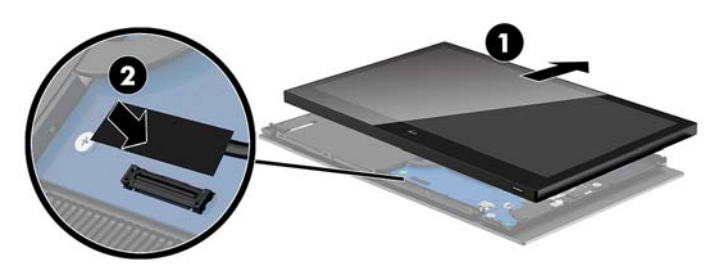

**3.** Pomerite gornji deo ploče ekrana na glavu računara (1) tako da gornji deo ploče ekrana bude pričvršćen na gornji deo glave računara, i zatim okrećite ploču ekrana nadole i pritisnite je da nalegne na glavu računara (2), vodeći računa da su sve tačke povezivanja oko ploče ekrana čvrsto pričvršćene na glavu računara.

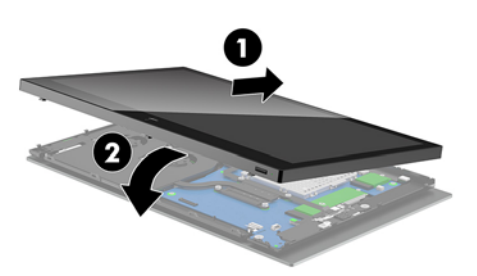

**4.** Zategnite tri pričvrsna zavrtnja u prorezu na donjoj strani glave računara.

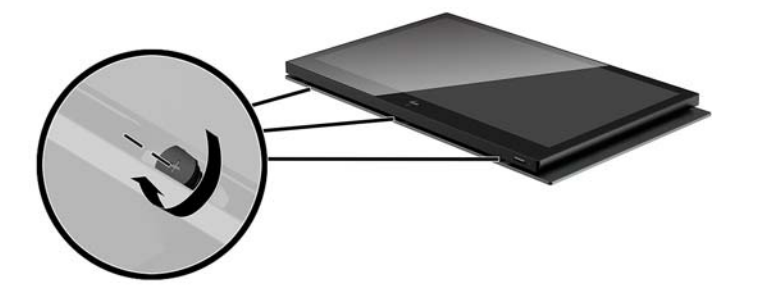

- **5.** Pričvrstite glavu računara na postolje. Pogledajte odeljak [Pričvršćivanje Engage One glave računara na](#page-32-0) postolje [na stranici 25.](#page-32-0)
- **6.** Ponovo povežite kabl za napajanje i pritisnite dugme za napajanje.

### <span id="page-41-0"></span>**Komponente sistemske ploče**

Pogledajte tabelu ispod da biste pronašli komponente sistemske ploče koje su navedene u ovom vodiču.

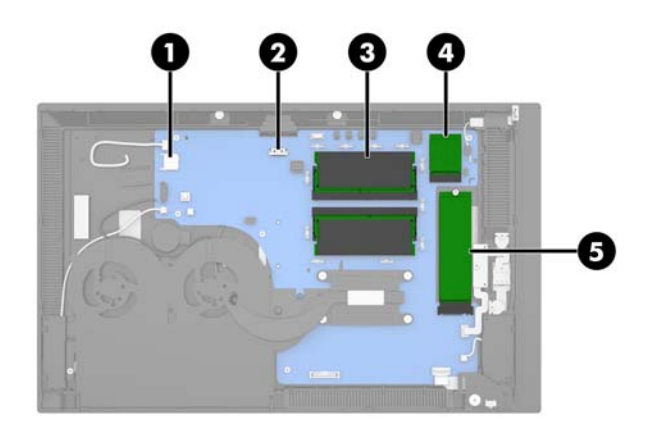

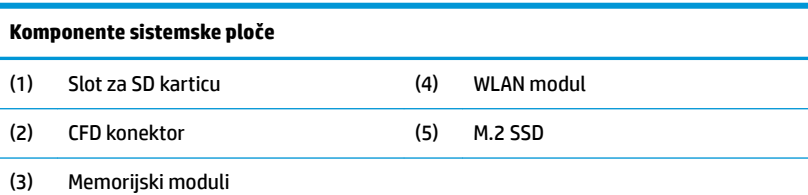

### **Instaliranje 2 x 20 ekrana okrenutog ka korisniku (CFD)**

- **1.** Pravilno isključite računar kroz operativni sistem i isključite sve spoljašnje uređaje.
- **2.** Iskopčajte kabl za napajanje iz računara.
- **VAŽNO:** Bez obzira na stanje napajanja, napon je uvek prisutan na sistemskoj ploči sve dok je sistem uključen u aktivnu utičnicu za naizmeničnu struju. Da biste izbegli oštećivanje unutrašnjih komponenata računara, morate da isključite kabl za napajanje i sačekate približno 30 sekundi da se struja isprazni.
- **3.** Uklonite glavu računara sa postolja. Pogledajte odeljak [Uklanjanje Engage One glave računara sa](#page-31-0) postolja [na stranici 24.](#page-31-0)
- **4.** Uklonite ploču ekrana sa glave računara. Pogledajte odeljak [Uklanjanje ploče ekrana](#page-38-0) na stranici 31.

**5.** Uklonite gumene graničnike iz kanala za usmeravanje kabla za CFD i dva otvora za CFD zavrtnje.

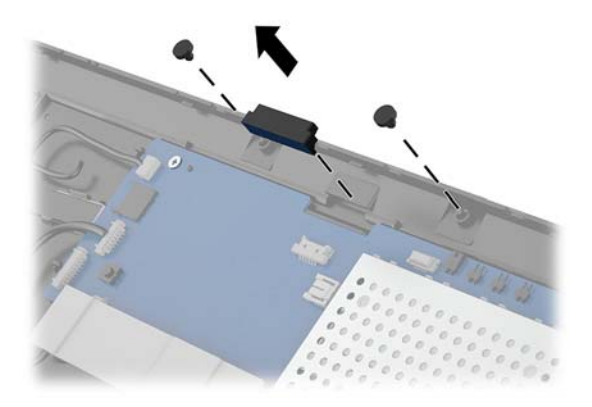

**6.** Provucite kabl za CFD kroz kanal za usmeravanje na glavi računara (1). Provucite kabl skroz kroz kanal (2), a zatim gurnite jezičke za zavrtnje na CFD-u u proreze na glavi računara (3).

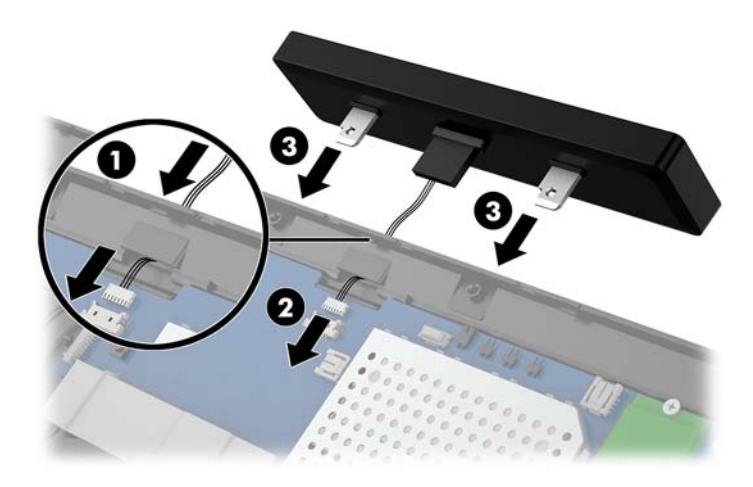

- **7.** Instalirajte dva zavrtnja koja pričvršćuju CFD na glavu računara (1), a zatim povežite kabl za CFD sa konektorom na sistemskoj ploči (2).
- **VAŽNO:** Uverite se da je ceo kabl za CFD provučen skroz kroz kanal za usmeravanje na glavi računara pre nego što instalirate CFD kako ne biste prikleštili kabl između CFD-a i glave računara.

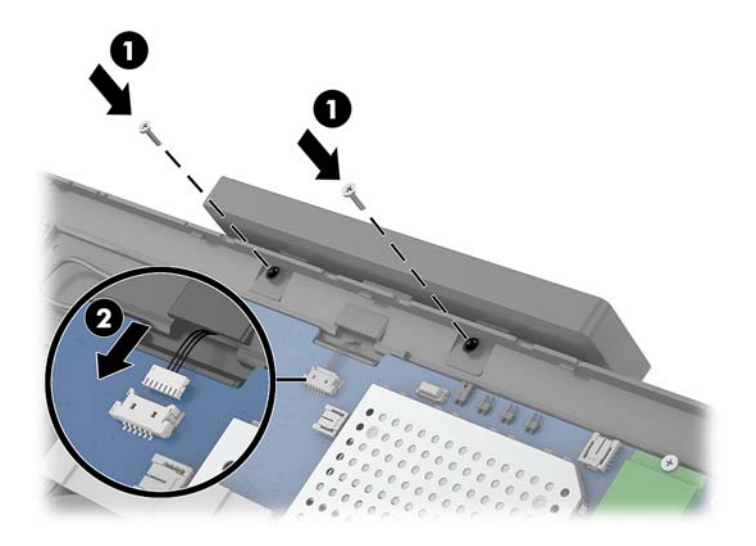

- 8. Vratite ploču ekrana glave računara. Pogledajte odeljak [Vraćanje ploče ekrana](#page-39-0) na stranici 32.
- **9.** Pričvrstite glavu računara na postolje. Pogledajte odeljak [Pričvršćivanje Engage One glave računara na](#page-32-0) postolje [na stranici 25.](#page-32-0)
- **10.** Ponovo povežite kabl za napajanje i pritisnite dugme za napajanje.

## <span id="page-44-0"></span>**Instaliranje memorije**

Računar je opremljen najmanje jednim fabrički instaliranim izlaznim modulom dvojnog priključka (SODIMM) sinhrone dinamičke memorije sa slučajnim pristupom dvostruke brzine prenosa podataka 4 (DDR4-SDRAM). Na sistemskoj ploči postoje dva priključka za memoriju koji mogu da prime do 32 GB memorije.

#### **DDR4-SDRAM SODIMM moduli**

Za ispravan rad sistema memorijski moduli moraju da budu 1,2 voltni DDR4-SDRAM SODIMM moduli koji zadovoljavaju sledeće specifikacije:

- industrijski standard 260 pin
- nebaferovani usaglašeni sa non-ECC PC4-19200 DDR4-2400 MHz-compliant
- podrška za CAS kašnjenje DDR4 2400 MHz (17-17-17 tempiranje)
- sadrže obaveznu specifikaciju Joint Electronic Device Engineering Council (JEDEC)

Računar podržava sledeće:

- memorijske tehnologije koje nisu ECC od 512 Mbit, 1 Gbit, 2 Gbit, 4 Gbit i 8 G Gbit
- jednostrane i dvostrane SODIMM module
- u ponudi su sledeći SODIMM moduli:
	- DDR 42400 SODIMM memoriju od 4 GB (1 x 4 GB)
	- DDR 42400 SODIMM memoriju od 8 GB (1 x 8 GB)
	- DDR 42400 SODIMM memoriju od 8 GB (2 x 4 GB)
	- DDR 42400 SODIMM memoriju od 16 GB (1 x 16 GB)
	- DDR 42400 SODIMM memoriju od 16 GB (2 x 8 GB)
	- DDR 42400 SODIMM memoriju od 32 GB (2 x 16 GB)

**WAPOMENA:** Ako ugradite SODIMM module koji nisu podržani, sistem neće pravilno raditi.

#### **Uklanjanje i ugradnja memorijskog modula**

- **1.** Pravilno isključite računar kroz operativni sistem i isključite sve spoljašnje uređaje.
- **2.** Iskopčajte kabl za napajanje iz računara.

**VAŽNO:** Pre zamene memorijskog modula, obavezno isključite kabl za napajanje i sačekajte oko 30 sekundi, dok se napajanje ne isprazni. Bez obzira na to da li je računar isključen ili nije, napona uvek ima u memorijskom modulu, dok god je računar povezan sa aktivnom utičnicom naizmenične struje. Dodavanje ili uklanjanje memorijskog modula dok ima napona može izazvati nepopravljivo oštećenje memorijskog modula ili sistemske ploče.

- **3.** Uklonite glavu računara sa postolja. Pogledajte odeljak [Uklanjanje Engage One glave računara sa](#page-31-0) postolja [na stranici 24.](#page-31-0)
- **4.** Uklonite ploču ekrana sa glave računara. Pogledajte odeljak [Uklanjanje ploče ekrana](#page-38-0) na stranici 31.

**5.** Uklonite poklopac iznad memorijskih modula tako što ćete povući jezičak na poklopcu nagore (1), a zatim podignite poklopac sa sistemske ploče (2).

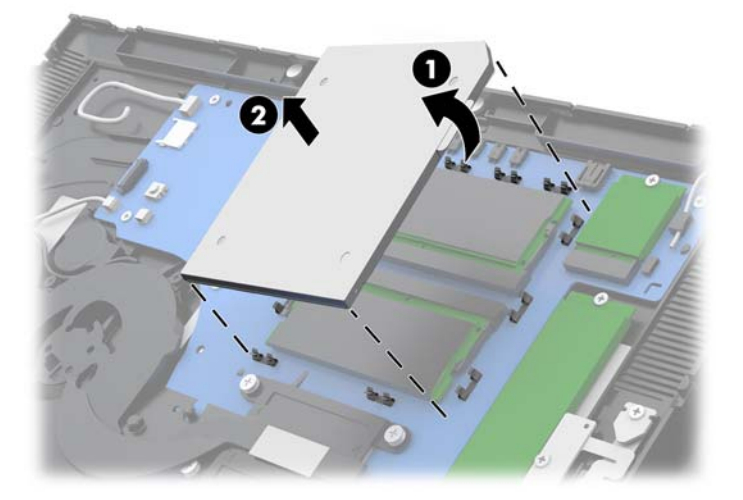

**6.** Da biste uklonili memorijski modul, pritisnite ka spolja dve reze na svakoj strani memorijskog modula (1) i zatim izvucite memorijski modul iz ležišta (2).

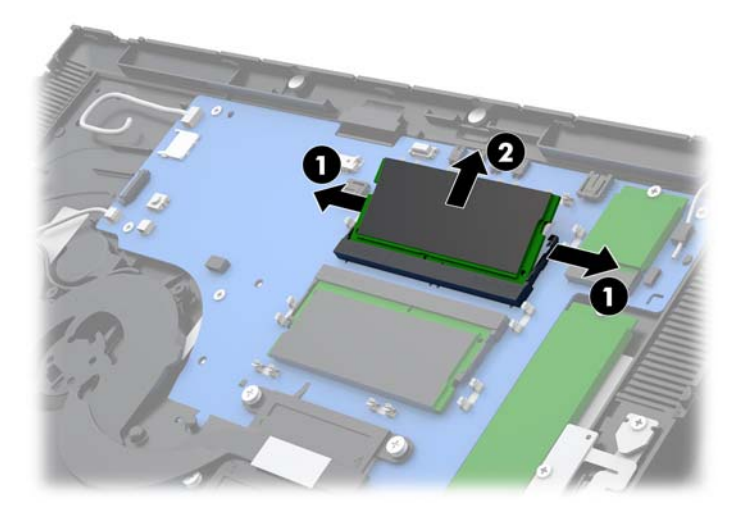

**7.** Da biste ugradili memorijski modul, ubacite novi memorijski modul u ležište pod uglom od približno 30° (1), a zatim pritisnite memorijski modul nadole u ležište (2) kako bi se reze zaključale u mestu.

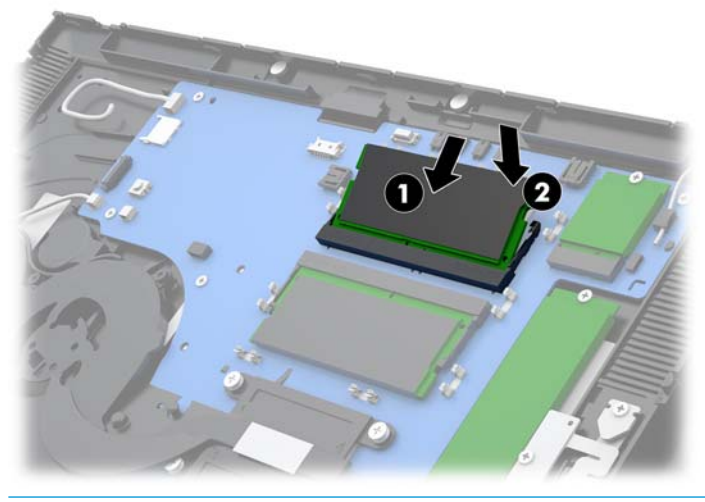

- **W NAPOMENA:** Memorijski modul može da se instalira samo na jedan način. Uskladite zarez na modulu sa jezičkom na priključku memorije.
- **8.** Vratite poklopac preko memorijskih modula tako što ćete pritisnuti levu stranu poklopca nadole ka sistemskoj ploči (1) a zatim pritisnite desnu stranu nadole (2).

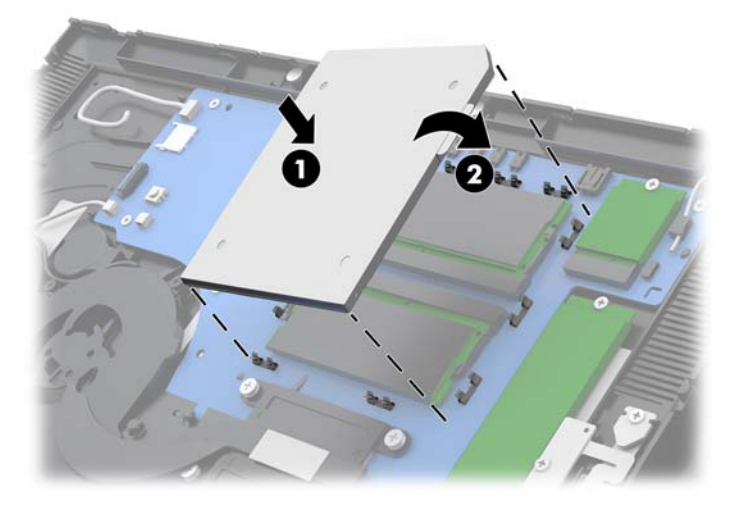

- 9. Vratite ploču ekrana glave računara. Pogledajte odeljak [Vraćanje ploče ekrana](#page-39-0) na stranici 32.
- **10.** Pričvrstite glavu računara na postolje. Pogledajte odeljak [Pričvršćivanje Engage One glave računara na](#page-32-0) postolje [na stranici 25.](#page-32-0)
- **11.** Ponovo povežite kabl za napajanje i pritisnite dugme za napajanje.

Kada uključite računar, on će automatski prepoznati dodatnu memoriju.

## <span id="page-47-0"></span>**Uklanjanje i instaliranje M.2 solid-state disk jedinice (SSD)**

- **WAŽNO:** Ako menjate SSD, proverite da li ste napravili rezervnu kopiju podataka sa starog SSD diska tako da ih možete preneti na novi SSD.
	- **1.** Pravilno isključite računar kroz operativni sistem i isključite sve spoljašnje uređaje.
	- **2.** Iskopčajte kabl za napajanje iz računara.
		- **VAŽNO:** Bez obzira na to da li je računar isključen ili nije, napona uvek ima na sistemskoj ploči sve dok je sistem povezan sa aktivnom utičnicom naizmenične struje. Da biste izbegli oštećivanje unutrašnjih komponenata računara, morate da isključite kabl za napajanje i sačekate približno 30 sekundi da se struja isprazni.
	- **3.** Uklonite glavu računara sa postolja. Pogledajte odeljak [Uklanjanje Engage One glave računara sa](#page-31-0) postolja [na stranici 24.](#page-31-0)
	- **4.** Uklonite ploču ekrana sa glave računara. Pogledajte odeljak [Uklanjanje ploče ekrana](#page-38-0) na stranici 31.
	- **5.** Za skidanje SSD diska, skinite zavrtanj koji fiksira SSD za sistemsku ploču (1), i izvucite SSD iz konektora sistemske ploče (2).

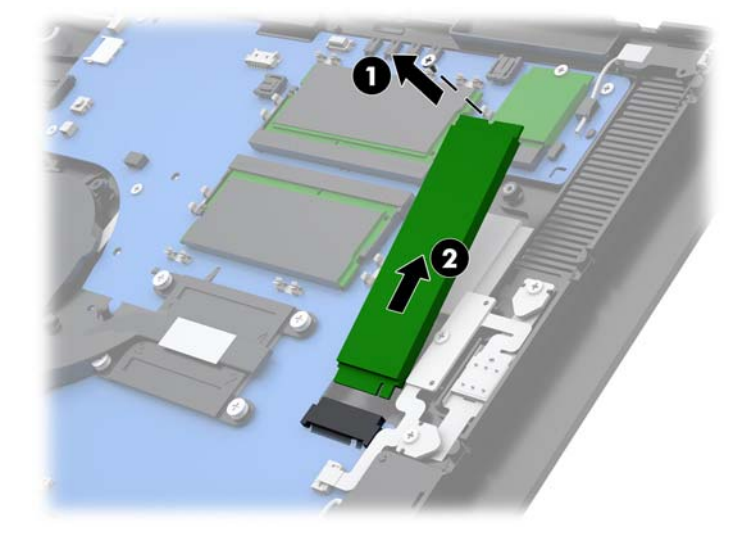

<span id="page-48-0"></span>**6.** Da biste instalirali SSD, ubacite kraj SSD diska na kom je konektor u konektor na sistemskoj ploči (1), a zatim pričvrstite drugi kraj SSD diska na sistemsku ploču pomoću zavrtnja (2).

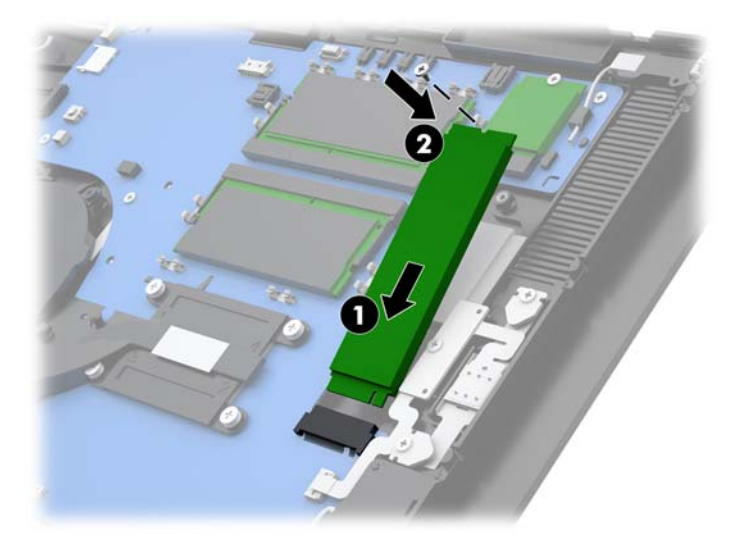

- **7.** Vratite ploču ekrana glave računara. Pogledajte odeljak [Vraćanje ploče ekrana](#page-39-0) na stranici 32.
- **8.** Pričvrstite glavu računara na postolje. Pogledajte odeljak [Pričvršćivanje Engage One glave računara na](#page-32-0) postolje [na stranici 25.](#page-32-0)
- **9.** Ponovo povežite kabl za napajanje i pritisnite dugme za napajanje.

#### **Umetanje interne SD kartice**

- **1.** Pravilno isključite računar kroz operativni sistem i isključite sve spoljašnje uređaje.
- **2.** Iskopčajte kabl za napajanje iz računara.
- **VAŽNO:** Bez obzira na stanje napajanja, napon je uvek prisutan na sistemskoj ploči sve dok je sistem uključen u aktivnu utičnicu za naizmeničnu struju. Da biste izbegli oštećivanje unutrašnjih komponenata računara, morate da isključite kabl za napajanje i sačekate približno 30 sekundi da se struja isprazni.
- **3.** Uklonite glavu računara sa postolja. Pogledajte odeljak [Uklanjanje Engage One glave računara sa](#page-31-0) postolja [na stranici 24.](#page-31-0)
- **4.** Uklonite ploču ekrana sa glave računara. Pogledajte odeljak [Uklanjanje ploče ekrana](#page-38-0) na stranici 31.

<span id="page-49-0"></span>**5.** Umetnite SD karticu u konektor za SD kartice na sistemskoj ploči.

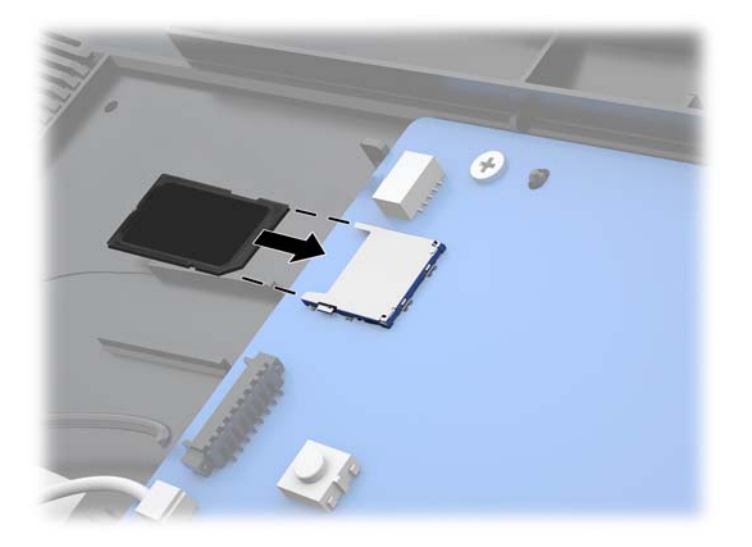

- **6.** Vratite ploču ekrana glave računara. Pogledajte odeljak [Vraćanje ploče ekrana](#page-39-0) na stranici 32.
- **7.** Pričvrstite glavu računara na postolje. Pogledajte odeljak [Pričvršćivanje Engage One glave računara na](#page-32-0) postolje [na stranici 25.](#page-32-0)
- **8.** Ponovo povežite kabl za napajanje i pritisnite dugme za napajanje.

## **Uklanjanje i instaliranje WLAN modula**

- **1.** Pravilno isključite računar kroz operativni sistem i isključite sve spoljašnje uređaje.
- **2.** Iskopčajte kabl za napajanje iz računara.
- **VAŽNO:** Bez obzira na stanje napajanja, napon je uvek prisutan na sistemskoj ploči sve dok je sistem uključen u aktivnu utičnicu za naizmeničnu struju. Da biste izbegli oštećivanje unutrašnjih komponenata računara, morate da isključite kabl za napajanje i sačekate približno 30 sekundi da se struja isprazni.
- **3.** Uklonite glavu računara sa postolja. Pogledajte odeljak [Uklanjanje Engage One glave računara sa](#page-31-0) postolja [na stranici 24.](#page-31-0)
- **4.** Uklonite ploču ekrana sa glave računara. Pogledajte odeljak [Uklanjanje ploče ekrana](#page-38-0) na stranici 31.
- **5.** Za skidanje WLAN modula, iskopčajte kablove za WLAN (1), skinite zavrtanj (2) koji fiksira modul za sistemsku ploču, i zatim izvucite modul iz konektora sistemske ploče (3).
- **VAŽNO:** WLAN kablovi i konektori imaju oznaku **1** i **2**. Vodite računa da se numerisane oznake na WLAN modulu podudaraju sa numerisanim oznakama na kablovima kada ponovo ukopčate kablove.

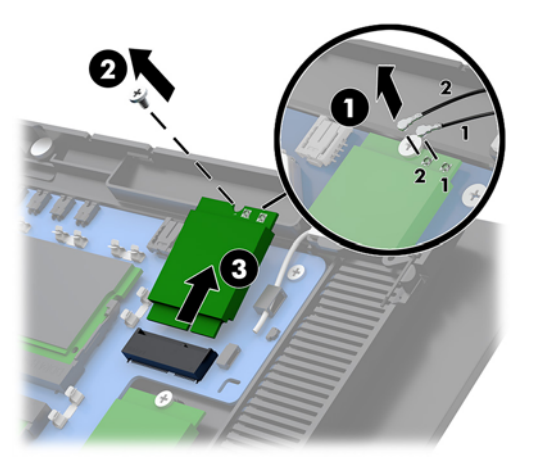

- **6.** Da biste instalirali WLAN modul, gurnite kraj modula na kom je konektor u konektor na sistemskoj ploči (1), zatim pričvrstite drugi kraj modula na sistemsku ploču pomoću zavrtnja (2), a zatim povežite dva kabla sa ploče ekrana sa konektorima na WLAN modulu (3).
- **VAŽNO:** WLAN kablovi i konektori imaju oznaku **1** i **2**. Vodite računa da se numerisane oznake na WLAN modulu podudaraju sa numerisanim oznakama na kablovima kada ponovo povezujete kablove.

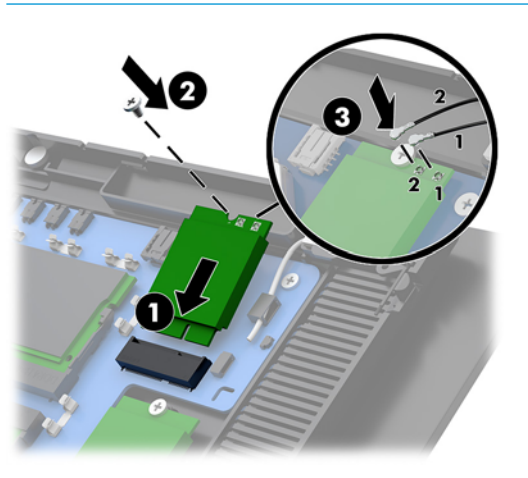

- **7.** Vratite ploču ekrana glave računara. Pogledajte odeljak [Vraćanje ploče ekrana](#page-39-0) na stranici 32.
- **8.** Pričvrstite glavu računara na postolje. Pogledajte odeljak [Pričvršćivanje Engage One glave računara na](#page-32-0) postolje [na stranici 25.](#page-32-0)
- **9.** Ponovo povežite kabl za napajanje i pritisnite dugme za napajanje.

# <span id="page-51-0"></span>**4 Korišćenje štampača u stubu uređaja**

Štampač u stubu uređaja je opcionalna komponenta koja se može dodati uz sistem.

## **Standardne karakteristike**

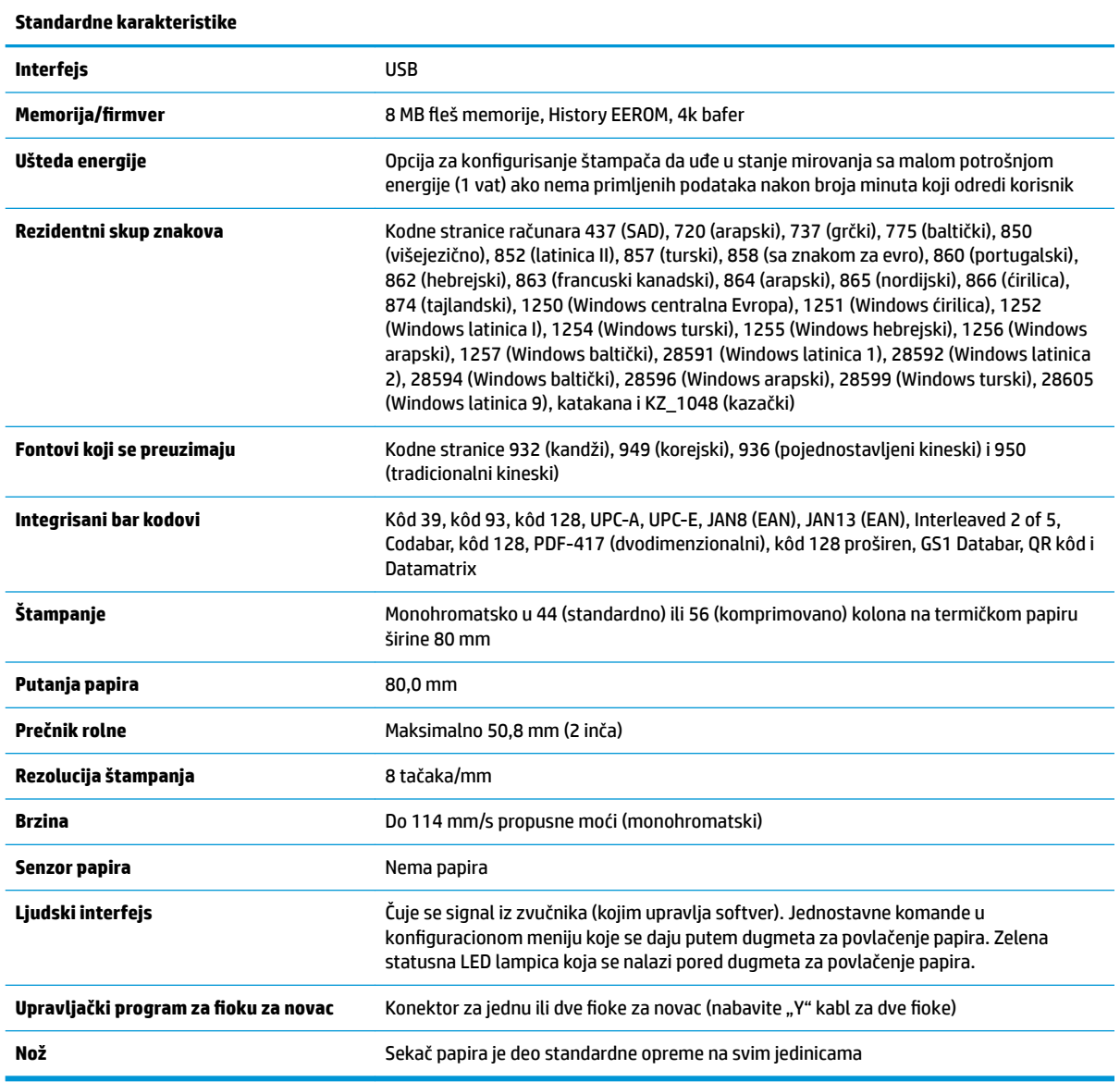

## **Karakteristike štampanja**

Štampač je prilagodljiv, poseduje mnogobrojne opcije za štampanje. Tekst, grafika i bar kodovi se mogu štampati u mnogo oblika i veličina. Za više informacija o programiranju štampača da biste promenili tekst, JraƬku ili druge karakteristike, pogledajte *Vodič za programiranje*.

## <span id="page-52-0"></span>**Kada treba zameniti papir za račune**

Zamenite papir kada je blizu kraja rolne ili kada je rolna prazna. Kada je papir pri kraju, morate da nadgledate korišćenja da biste izbegli da vam nestane papira u sred transakcije. Kada se rolna isprazni, morate odmah da stavite novu rolnu ili podaci mogu biti izgubljeni.

- Kada je papir pri kraju, obojena traka se pojavljuje na papiru za račune (ako papir koji ste kupili ima traku) što ukazuje da je ostalo dovoljno papira za kratku transakciju.
- Kada se rolna isprazni, zelena LED lampica na štampaču treperi brzo što ukazuje da morate da umetnete papir.
- **VAŽNO:** Ne pokušavajte da koristite štampač ili host računar ako štampač ostane bez papira. Štampač može nastaviti da prihvata podatke sa host računara, iako ne može da štampa. Kao rezultat toga podaci mogu biti izgubljeni.

### **Umetanje papira za račune štampača**

- **1.** Otvorite poklopac računa tako što ga ravnomerno gurate sa obe strane dok se ne odbravi (1).
- **2.** Uklonite test račun ili korišćenu rolnu papira ako je neophodno.
- **3.** Postavite papir za račune na osovinu u pregradi za papir tako da se odmotava sa unutrašnje strane (2). Ostavite nekoliko centimetara papira da viri iz štampača. Da biste sprečili zaglavljivanje papira, uverite se da je papir između vođica.
- **4.** Dok držite papir na mestu, zatvorite poklopac računa (3) vodeći računa da primenite malo veći pritisak nakon prvog klika poklopca da biste se uverili da je potpuno zabravljen. Kada se poklopac potpuno zabravi sa postavljenim papirom, svetleća dioda će prestati da treperi.

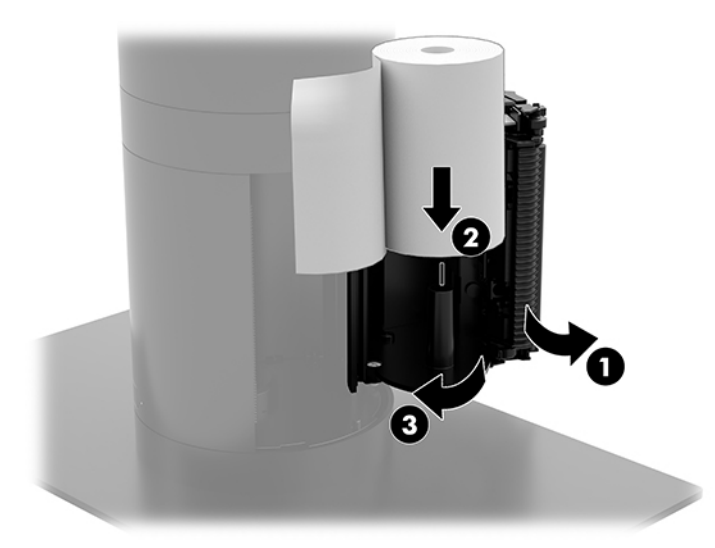

<span id="page-53-0"></span>**5.** Da biste proverili da li je papir pravilno postavljen, pokrenite papir pomoću dugmeta za povlačenje papira (1), a zatim otcepite višak papira tako što ćete ga povući preko noža na poklopcu. Konstantno upaljena zelena LED lampica (2) znači da je štampač uključen i radi uobičajeno. Ako LED lampica treperi, poklopac možda nije dobro zatvoren.

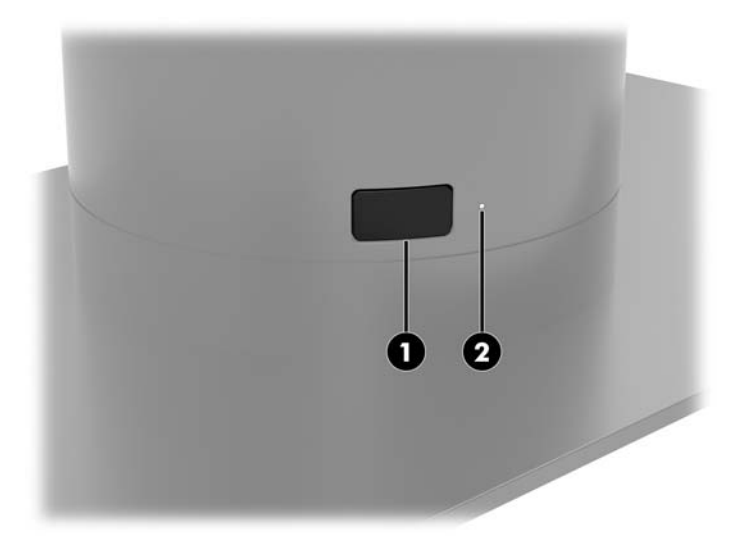

## **Specifikacije termičkog papira**

Štampač zahteva kvalifikovani termički papir sa sledećim dimenzijama:

- **Širina**: 80 +0/-0,6 mm (3,15 +0/-0,03 inča)
- **Prečnik**: maksimalno 50,8 mm (2 inča)

Papir ne sme da bude fiksiran za osnovu rolne. Koristite papir sa obojenom trakom na kraju što će vas obavestiti da je papir pri kraju.

Gorenavedene brojke su zasnovane na prečniku osnove, 22 ± 0,5 mm (0,87 inča) spoljašnji i 11,5 ± 0,5 mm (0,45 inča) unutrašnji prečnik.

### **Klase kvalifikovanog papira**

Obratite se proizvođaču po sopstvenom izboru da biste naručili papir. HP preporučuje sledeće klase papira koje proizvode njihovi proizvođači. Postoje mnogi proizvođači papira koji su kvalifikovani da obezbede ovaj papir, pod uslovom da rolne papira za POS pripadaju određenoj klasi za monohromatski (crno mastilo) papir.

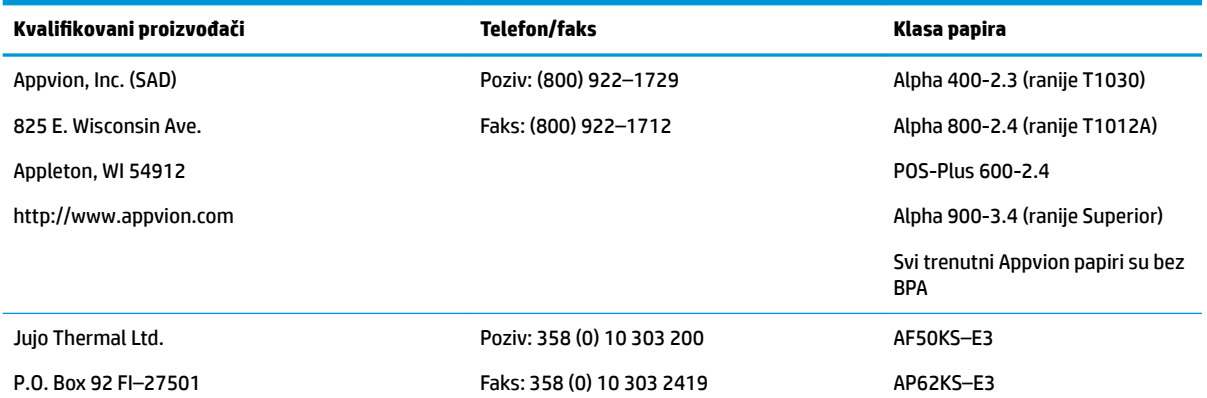

<span id="page-54-0"></span>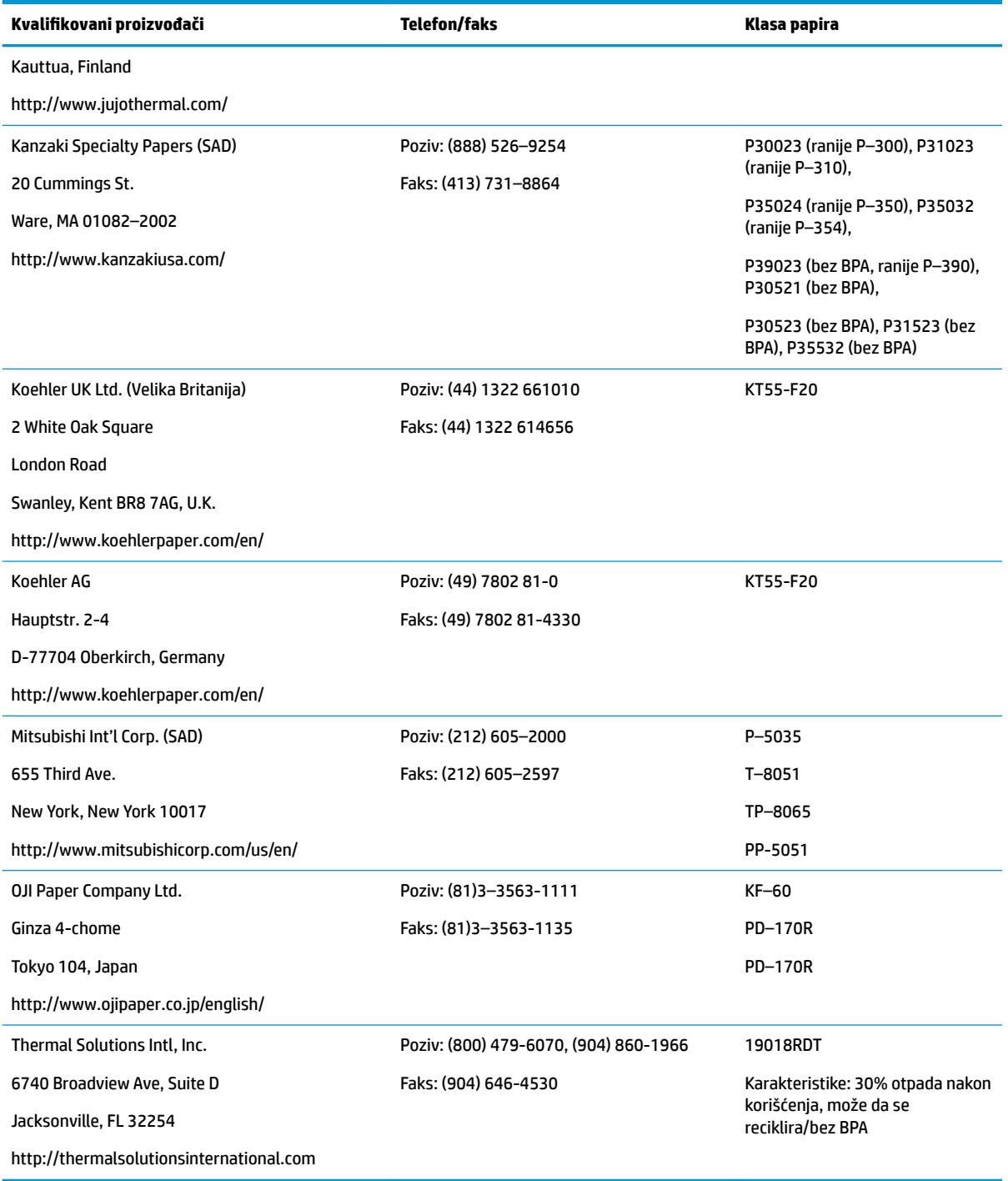

## **Rešavanje problema štampača**

Štampač uglavnom funkcioniše bez problema; međutim, mogu nastati nepredviđena stanja. Pogledajte odeljke u nastavku da biste otkrili i rešili ta stanja. Da biste rešili složene probleme, možda ćete morati da se obratite ovlašćenom predstavniku HP servisa.

### <span id="page-55-0"></span>**Ton štampača i zelena LED lampica**

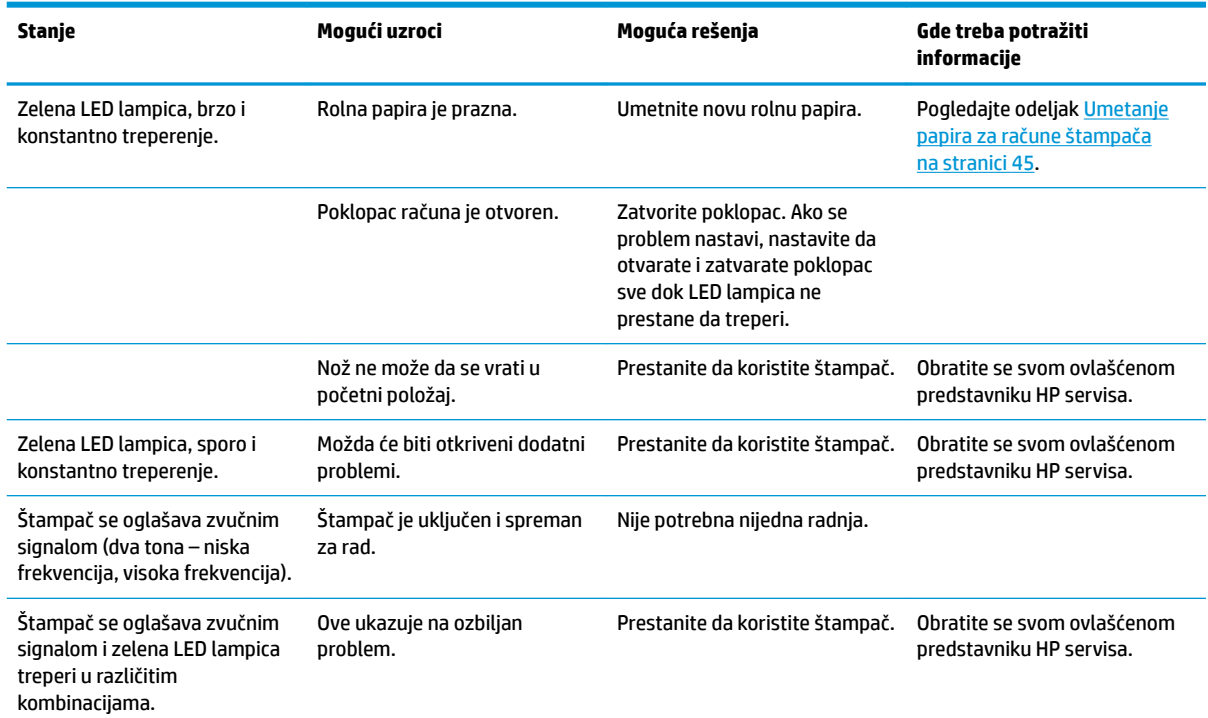

## **Problemi sa štampanjem**

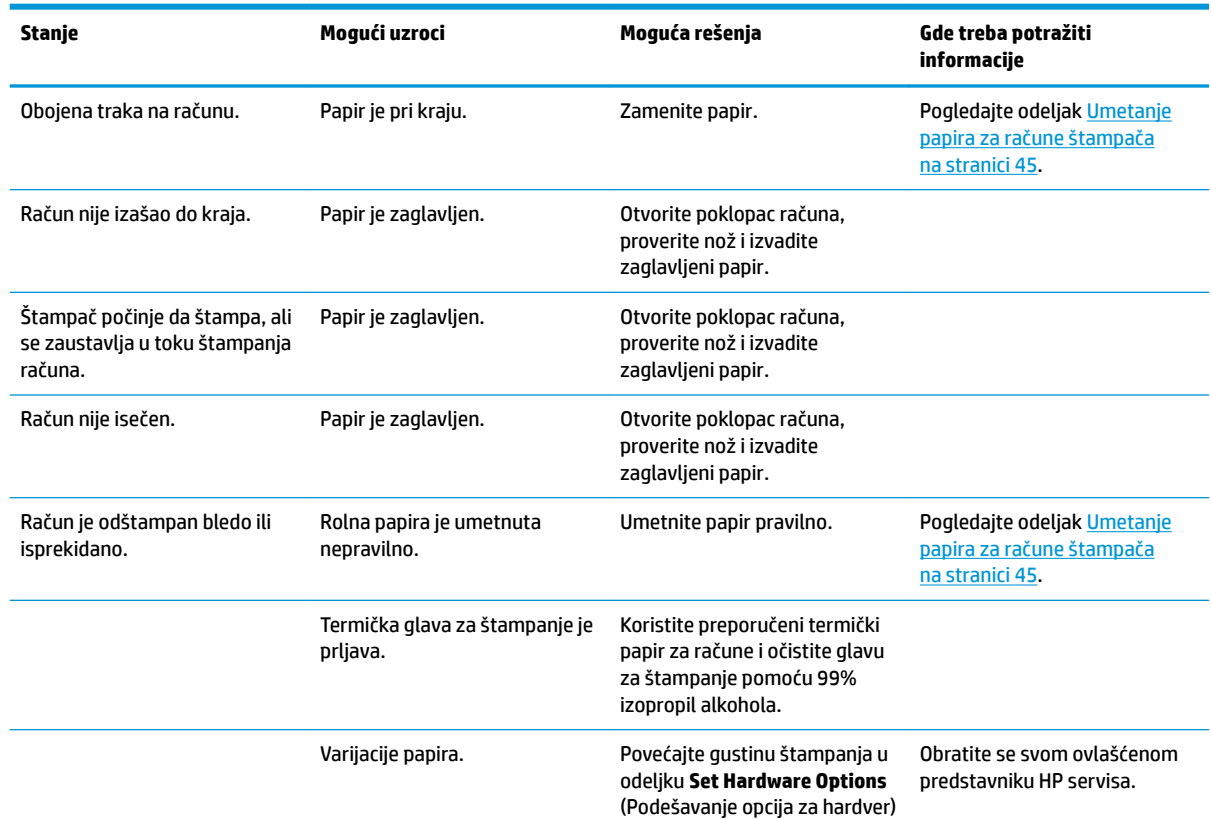

<span id="page-56-0"></span>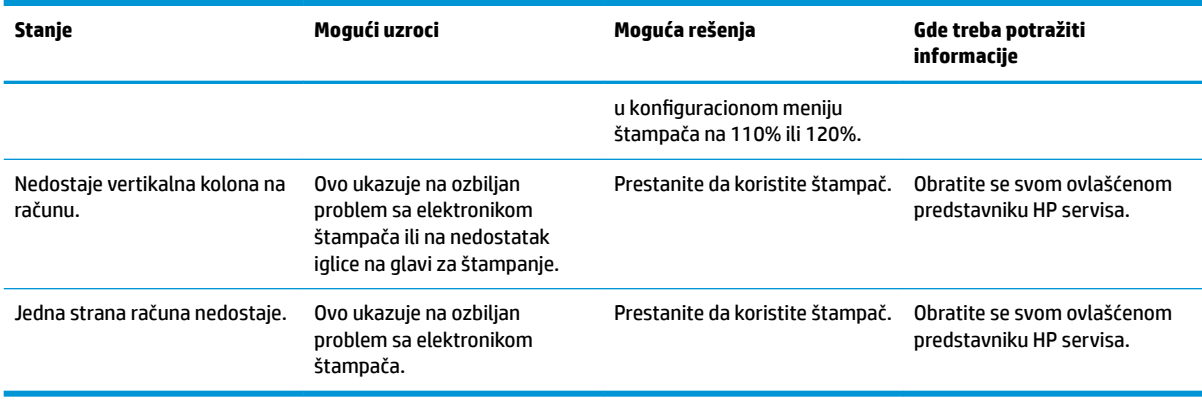

**WAPOMENA:** Korišćenje papira koji nije preporučen može oštetiti glavu za štampanje i poništiti garanciju.

## **Štampač ne funkcioniše**

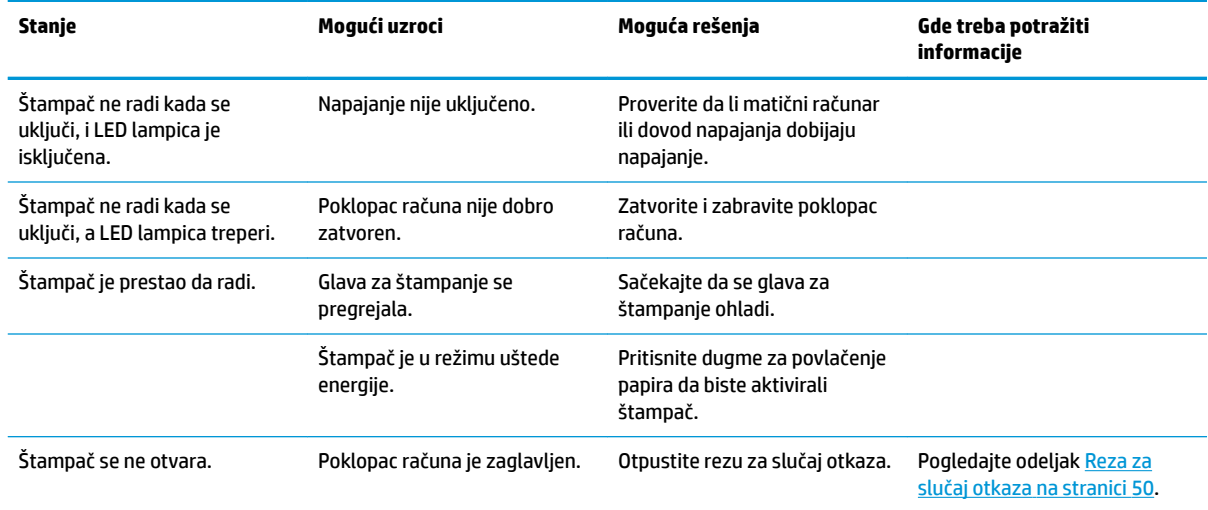

#### <span id="page-57-0"></span>**Reza za slučaj otkaza**

U slučaju da se poklopac računa zaglavi, štampač ima rezu za slučaj otkaza kojom se otpuštaju reze poklopca. Pomoću tankog šiljatog predmeta pritisnite pravougaono dugme pored glave za štampanje. Uz dovoljan pritisak, reze bi trebalo da se otpuste, i poklopac računa bi trebalo da se otvori.

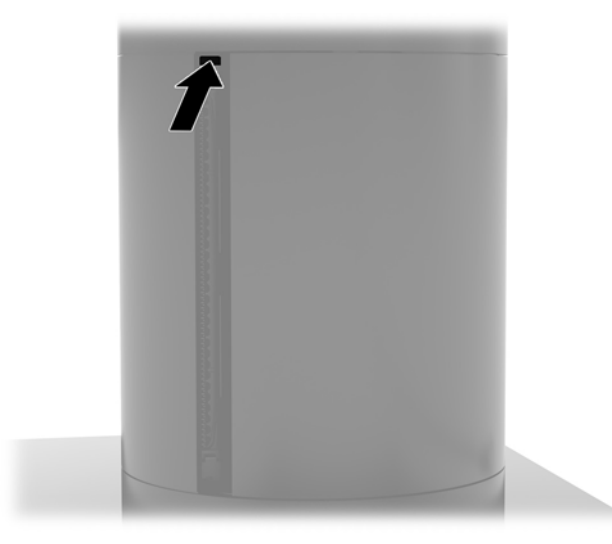

## **Čišćenje štampača**

Zbog načina na koji je štampač postavljen dok se koristi, verovatno će se u njemu skupiti papir i prašina sa noža. Kompanija HP preporučuje da štampač održavate u ispravnom stanju tako što ćete s vremena na vreme čistiti prašinu iz štampača.

Da biste očistili štampač, otvorite poklopac, izvadite rolnu papira, a zatim pomoću komprimovanog vazduha uklonite prašinu sa donje ploče gde se ona skuplja.

# <span id="page-58-0"></span>**5 Konfigurisanje softvera**

### **Kalibracija dodirnog ekrana za Windows 10 Professional i Windows 10 IoT Enterprise za maloprodaju**

**WAPOMENA:** Alatka za kalibraciju operativnog sistema Windows radi samo u režimu digitalizatora. Ukoliko instalirate uslužni program za dodir za maloprodaju, on će po podrazumevanim podešavanjima postaviti dodirni ekran u POS režim (režim upotrebe miša) i neće dozvoliti pokretanje alatke za kalibraciju operativnog sistema Windows.

Za kalibraciju dodirnog modula u operativnom sistemu Windows 10 Professional i Windows 10 IoT Enterprise za maloprodaju:

- **1.** Otvorite Kontrolnu tablu. Možete da ukucate Kontrolna tabla u polje za pretragu kako biste joj pristupili.
- **2.** U kontrolnoj tabli, u polje za pretragu ukucajte kalibriši. U okviru **Postavke tablet računara**, tapnite na vezu za **Kalibriši ekran za unos olovkom ili dodirom**. U dijalogu **Postavke tablet računara**, tapnite na dugme **Kalibracija**, a zatim nastavite sa 3. korakom.
- **3.** Sledite uputstva na ekranu za pritisak na ciljna obeležja na dodirnom ekranu. Na kraju procesa kalibracije, dodirni modul trebalo bi da bude poravnat sa videom, a tačke dodira biće precizne.

#### **Konfigurisanje opcionalnih HP integrisanih modula za periferne uređaje**

Za konfigurisanje integrisanog USB perifernog uređaja, pročitajte *HP Point of Sale Configuration Guide* (Vodič za konfiguraciju HP prodajnog mesta) (dostupan samo na engleskom jeziku). Ovaj vodič se nalazi sa dokumentacijom za računar za maloprodaju i na adresi <http://www.hp.com/support>. Za pristup vodiču za računar za maloprodaju izaberite **Start**, a zatim izaberite **HP Point of Sale Information** (Informacije o HP prodajnom mestu).

**X** NAPOMENA: Proverite <http://www.hp.com/support> za ažurirani softver ili dokumentaciju koja je objavljena od trenutka proizvodnje vašeg proizvoda do trenutka kada vam je on isporučen.

# <span id="page-59-0"></span>**A Omogućavanje šifrovanja na čitaču magnetnih traka (MSR)**

MSR koji je ugrađen u terminal Engage One ima opcionalnu funkcionalnost šifrovanja. HP je zasnovao partnerski odnos sa kompanijom IDTECH Products da bi se usluge ubacivanja ključa obavljale daljinski. Za više informacija o njihovim uslugama, obratite se prodaji kompanije IDTECH Products na [Sales@idtechproducts.com.](mailto:Sales@idtechproducts.com)

# <span id="page-60-0"></span>**B Elektrostatičko pražnjenje**

Pražnjenje statičkog elektriciteta iz prsta ili drugog provodnika može da ošteti sistemske ploče ili druge uređaje osetljive na statički elektricitet. Ovakva šteta može da skrati očekivani radni vek uređaja.

## **Sprečavanje elektrostatičke štete**

Za sprečavanje elektrostatičke štete, imajte na umu sledeće mere bezbednosti:

- Izbegavajte dodir rukama prilikom transporta i čuvajte uređaje u kontejnerima koji su zaštićeni od elektrostatičkog pražnjenja.
- Čuvajte elektrostatički osetljive uređaje u njihovoj ambalaži dok ne stignu do radnih stanica koje su zaštićene od elektrostatičkog pražnjenja.
- Pre vađenja delova iz ambalaže postavite ih na uzemljenu površinu.
- Izbegavajte dodirivanje pinova, vodova ili kola.
- Uvek budite propisno uzemljeni kada dodirujete statički osetljivu komponentu ili sklop.

#### **Metode uzemljenja**

Postoji nekoliko metoda za uzemljenje. Koristite jednu ili više sledećih metoda kada rukujete sa ili instalirate elektrostatički osetljive delove:

- Koristite kaiš narukvicu povezanu na uzemljenu žicu i na uzemljenu radnu stanicu ili kućište računara. Kaiš narukvica je fleksibilni kaiš sa minimalnim otporom uzemljenih kablova od 1 megaoma +/- 10%. Radi dobrog uzemljenja, nosite kaiš čvrsto pripojen na kožu.
- Koristite kaiševe za pete, nožne prste ili kaiševe za obuću na stojećim radnim stanicama. Koristite kaiševe na oba stopala kada stojite na provodnim ili rasutim podnim asurama.
- Koristite provodni alat za terensku službu.
- Koristite prenosni komplet za terensku službu sa sklopivom podloškom koja rasipa statički elektricitet.

Ako nemate ništa od predložene opreme za propisno uzemljenje, obratite se ovlašćenom prodavcu HP opreme, preprodavcu ili dobavljaču usluge.

**<sup>2</sup> NAPOMENA:** Za više informacija o statičkom elektricitetu, obratite se ovlašćenom prodavcu HP opreme, preprodavcu ili dobavljaču usluge.

# <span id="page-61-0"></span>**C Smernice za rad sa računarom, redovno održavanje i priprema za slanje**

### **Smernice za rad sa računarom i redovno održavanje**

Pratite smernice u nastavku za pravilno podešavanje i održavanje računara:

- Kompanija HP preporučuje udaljenost od 17 mm oko otvora za vazduh na glavi računara i U/I bazi za povezivanje zbog rasipanja toplote.
- Držite računar dalje od prekomerne vlage, direktne sunčeve svetlosti ili preterane toplote i hladnoće.
- Nikada ne radite na računaru kada je neka pristupna tabla uklonjena.
- Nemojte postavljati računare jedan na drugi ili tako blizu da jedan od drugog uvlače već iskorišćen ili ugrejan vazduh.
- Ako računar treba da radi u okviru posebnog okvira, otvori za usisavanje i izbacivanje vazduha moraju se obezbediti na tom okviru i važiće iste smernice za rad koje su gore navedene.
- Držite tečnosti dalje od računara i U/I baze za povezivanje.
- Nikada nemojte pokrivati otvore za vazduh na računaru ili U/I bazi za povezivanje bilo kojim materijalom.
- Instalirajte ili omogućite funkciju operativnog sistema za upravljanje napajanjem ili drugi softver, uključujući stanja spavanja.
- Isključite računar pre nego što uradite bilo šta od sledećeg:
	- Izbrišite spoljašnjost računara mekom i vlažnom krpom po potrebi. Upotreba sredstava za čišćenje može da ošteti boju i završnu obradu.
	- Povremeno čistite otvore za vazduh na svim stranama računara na kojima ih ima. Dlačice, prašina i drugi strani predmeti mogu da blokiraju otvore i ograniče protok vazduha.
- **WAPOMENA:** Za više informacija o održavanju sistema za maloprodaju pročitajte "Retail Point of Sales Systems – Routine Care and Maintenance" (Sistemi za maloprodaju – rutinsko održavanje) na adresi <http://www.hp.com/support>.

#### **Održavanje dodirnog ekrana**

Održavajte svoj ekran i senzor za dodir čistim. Senzor za dodir zahteva vrlo malo održavanja. HP preporučuje da s vremena na vreme očistite staklenu površinu senzora za dodir. Proverite da li ste pre čišćenja isključili ekran. Obično je rastvor izopropil alkohola i vode razmere 50:50 najbolje sredstvo za čišćenje za vaš senzor za dodir. Važno je izbeći bilo kakve bazne hemikalije na senzoru za dodir. Ne koristite nikakve rastvore na bazi sirćeta.

Sredstvo za čišćenje nanesite mekanom krpom bez dlačica. Izbegavajte upotrebu krutih tkanina. Uvek navlažite krpu pre čišćenja senzora. Tečnost za čišćenje obavezno naprskajte na krpu, a ne na senzor, tako da kapljice ne mogu da se uvuku ispod ekrana ili da uflekaju kućište.

## <span id="page-62-0"></span>**Održavanje čitača magnetnih traka (MSR)**

Da biste očistili MSR (čitač magnetnih traka), nekoliko puta provucite standardnu karticu za čišćenje kroz MSR. Standardnu karticu za čišćenje možete da poručite na mreži. Takođe možete da stavite tanku nemasnu tkaninu oko kreditne kartice.

#### **Priprema za transport**

Pratite ove preporuke kada pripremate računar za slanje:

**1.** Napravite rezervne kopije datoteka sa čvrstog diska. Osigurajte da medijumi za rezervne kopije ne budu izloženi električnim ili magnetnim impulsima dok su skladišteni ili u tranzitu.

**W NAPOMENA:** Kada se sistemsko napajanje isključi, čvrsti disk se automatski zaključava.

- **2.** Uklonite i uskladištite sve prenosne medijume.
- **3.** Ručno isključite računar i spoljne uređaje.
- **4.** Isključite kabl za napajanje iz utičnice za naizmeničnu struju, a zatim iz računara.
- **5.** Isključite sistemske komponente i spoljne uređaje iz izvora napajanja, a zatim iz računara.
- **6.** Spakujte sistemske komponente i spoljne uređaje u njihove originalne kutije za pakovanje ili slično pakovanje sa dovoljno materijala da ih zaštiti.

# <span id="page-63-0"></span>**D Pristupačnost**

HP dizajnira, proizvodi i reklamira proizvode i usluge koje mogu koristiti svi, uključujući i ljude sa hendikepom, samostalno ili sa odgovarajućim pomoćnim uređajima.

## **Podržane pomoćne tehnologije**

HP proizvodi širok spektar pomoćne tehnologije za operativni sistem koja se može konfigurisati za rad sa dodatnom pomoćnom tehnologijom. Koristite funkciju Pretraga na svom uređaju da biste pronašli više informacija o pomoćnim funkcijama.

**X NAPOMENA:** Za dodatne informacije o određenom proizvodu pomoćne tehnologije, kontaktirajte podršku za korisnike za taj proizvod.

### **Obraćanje podršci**

Stalno unapređujemo pristupačnost svojih proizvoda i usluga i povratne informacije od korisnika su dobrodošle. Ako imate problem sa proizvodom ili želite da nam kažete nešto o funkcijama pristupačnosti koje su vam pomogle, pozovite nas na broj (888) 259-5707 od ponedeljka do petka, od 06.00 do 21.00 po planinskom standardnom vremenu. Ako ste gluvi ili slabije čujete i koristite telefon TRS/VRS/WebCapTel, obratite nam se ako vam je potrebna tehnička podrška ili imate pitanja o pristupačnosti pozivanjem broja (877) 656-7058, od ponedeljka do petka, od 6.00 do 21.00 po severnoameričkom planinskom vremenu.

**X NAPOMENA:** Podrška je samo na engleskom jeziku.

# <span id="page-64-0"></span>**Indeks**

#### **W**

WLAN modul [42](#page-49-0)

#### **B**

bezbednosni kabl pričvršćivanje na računar [29](#page-36-0) pričvršćivanje na U/I bazu za povezivanje [29](#page-36-0)

#### **C**

CFD [34](#page-41-0)

#### **Č**

čitač otiska prsta povezivanje kao samostalnog [21](#page-28-0) pričvršćivanje na bazu [22](#page-29-0)

#### **D**

dugme za napajanje računar [7](#page-14-0) U/I baza za povezivanje [7](#page-14-0)

#### **E**

elektrostatičko pražnjenje, sprečavanje štete [53](#page-60-0)

#### **I**

instaliranje WLAN modul [42](#page-49-0) CFD [34](#page-41-0) memorija [37](#page-44-0) SD kartica [41](#page-48-0) SSD [40](#page-47-0)

#### **K**

karakteristike [1](#page-8-0), [3](#page-10-0) komponente sistemske ploče [34](#page-41-0) konfiguracije za usmeravanje kablova [10](#page-17-0) konfigurisanje softvera [51](#page-58-0)

#### **M**

memorija instaliranje [37](#page-44-0) specifikacije [37](#page-44-0) montiranje na pult [27](#page-34-0) MSR održavanje [55](#page-62-0) šifrovanje [52](#page-59-0)

#### **O**

održavanje dodirnog ekrana [54](#page-61-0)

#### **P**

ploča ekrana uklanjanje [31](#page-38-0) vraćanje [32](#page-39-0) podešavanje glave jedinice [8](#page-15-0) postolje opcije [4](#page-11-0) pričvršćivanje glave [25](#page-32-0) uklanjanje glave [24](#page-31-0) povezivanje adaptera naizmenične struje [6](#page-13-0) priprema za transport [55](#page-62-0) pristupačnost [56](#page-63-0)

#### **S**

SD kartica (interna) [41](#page-48-0) serijski broj računar [9](#page-16-0) U/I baza za povezivanje [9](#page-16-0) serijski portovi, konfigurisanje za napajanje [19](#page-26-0) sigurnosni zavrtanj glave sa postoljem [30](#page-37-0) sa VESA nosačem [30](#page-37-0) smernice za instalaciju [16](#page-23-0) smernice za rad sa računarom [54](#page-61-0) SSD uređaj za skladištenje [40](#page-47-0)

#### **Š**

štampač u stubu čišćenje [50](#page-57-0) karakteristike [44](#page-51-0) klase kvalifikovanog papira [46](#page-53-0) rešavanje problema [47](#page-54-0) reza za slučaj otkaza [50](#page-57-0) specifikacije papira [46](#page-53-0) zamena papira [45](#page-52-0)

#### **U**

U/I baza za povezivanje napredne komponente [5](#page-12-0) osnovne komponente [4](#page-11-0) povezivanje napajanja [6](#page-13-0) pričvršćivanje čitača otiska prsta [22](#page-29-0) pričvršćivanje na računar [17](#page-24-0), [19](#page-26-0) Upozorenja i opomene [16](#page-23-0)

#### **V**

VESA nosač [25](#page-32-0)